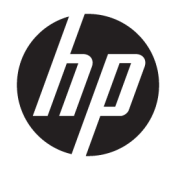

# Referenčná príručka k hardvéru

Pracovná stanica HP EliteDesk 705 G4 MT

© Copyright 2018 HP Development Company, L.P.

Informácie obsiahnuté v tomto dokumente podliehajú zmenám bez predchádzajúceho upozornenia. Jediné záruky pre výrobky HP a služby sú určené vopred v špeciálnom prehlásení o záruke, ktoré je dodávané s týmito výrobkami a službami. Nič z uvedeného nemôže byť chápané tak, že zakladá dodatočnú záruku. Spoločnosť HP nie je zodpovedná za technické ani redakčné chyby alebo vynechania, ktoré tento dokument obsahuje.

Prvé vydanie: august 2018

Katalógové číslo dokumentu: L41061-231

#### **Upozornenie týkajúce sa produktu**

Táto príručka popisuje funkcie, ktoré sú spoločné pre väčšinu modelov. Niektoré funkcie nemusia byť na vašom výrobku k dispozícii. Najnovšiu používateľskú príručku nájdete na lokalite [http://www.hp.com/](http://www.hp.com/support) [support.](http://www.hp.com/support) Postupujte podľa pokynov a vyhľadajte svoj produkt. Potom vyberte položku **User Guides** (Používateľské príručky).

#### **Podmienky používania softvéru**

Inštaláciou, kopírovaním, prevzatím alebo iným používaním ľubovoľného softvérového produktu predinštalovaného v tomto počítači vyjadrujete svoj súhlas s tým, že budete dodržiavať podmienky licenčnej zmluvy koncového používateľa (EULA) od spoločnosti HP. Ak s týmito licenčnými podmienkami nesúhlasíte, do 14 dní vráťte celý nepoužitý produkt (hardvér a softvér) a požiadajte o úplnú refundáciu. Na túto jedinú formu náhrady sa vzťahujú podmienky refundácie vášho predajcu.

Ak potrebujete akékoľvek ďalšie informácie alebo chcete požiadať o úplnú refundáciu ceny počítača, obráťte sa na svojho predajcu.

### **Informácie o príručke**

Táto príručka poskytuje základné informácie na inováciu firemných počítačov HP EliteDesk.

- **VAROVANIE!** Označuje nebezpečné situácie, pri ktorých **môže** dôjsť k smrti alebo vážnemu zraneniu, ak sa im nevyhnete.
- **UPOZORNENIE:** Označuje nebezpečné situácie, pri ktorých **môže** dôjsť k menšiemu alebo stredne vážnemu zraneniu, ak sa im nevyhnete.
- **DÔLEŽITÉ:** Označuje informácie považované za dôležité, ale netýkajúce sa rizika (napríklad správy týkajúce sa poškodenia majetku). Upozornenia na to, že ak používateľ nedodrží presne opísaný postup, môže dôjsť k strate údajov alebo poškodeniu hardvéru alebo softvéru. Obsahuje tiež základné informácie vysvetľujúce koncepciu alebo spôsob dokončenia úlohy.
- **POZNÁMKA:** Obsahuje ďalšie informácie, ktoré zvýrazňujú alebo dopĺňajú dôležité body hlavného textu.
- **TIP:** Poskytuje užitočné rady na dokončenie úlohy.

# **Obsah**

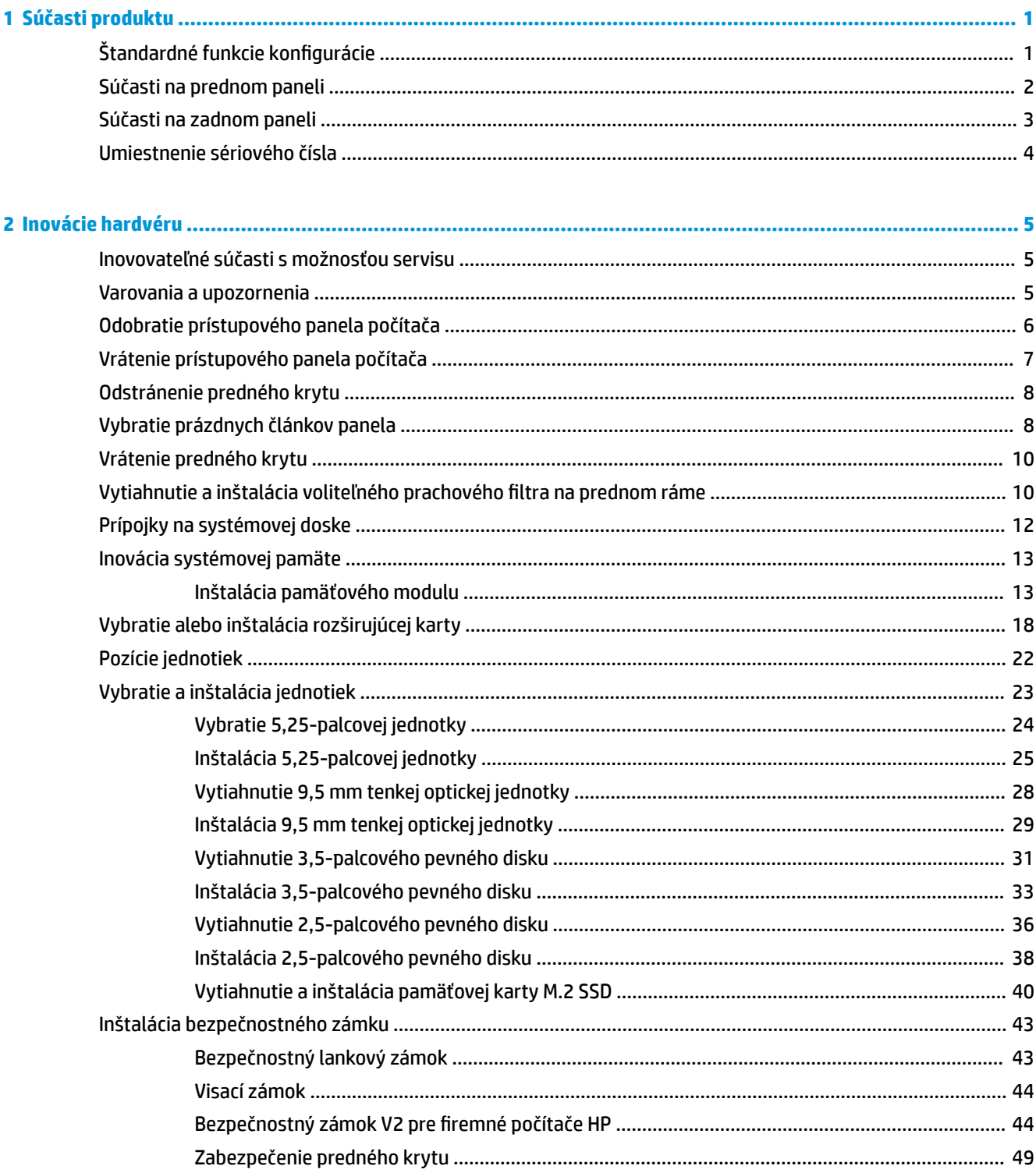

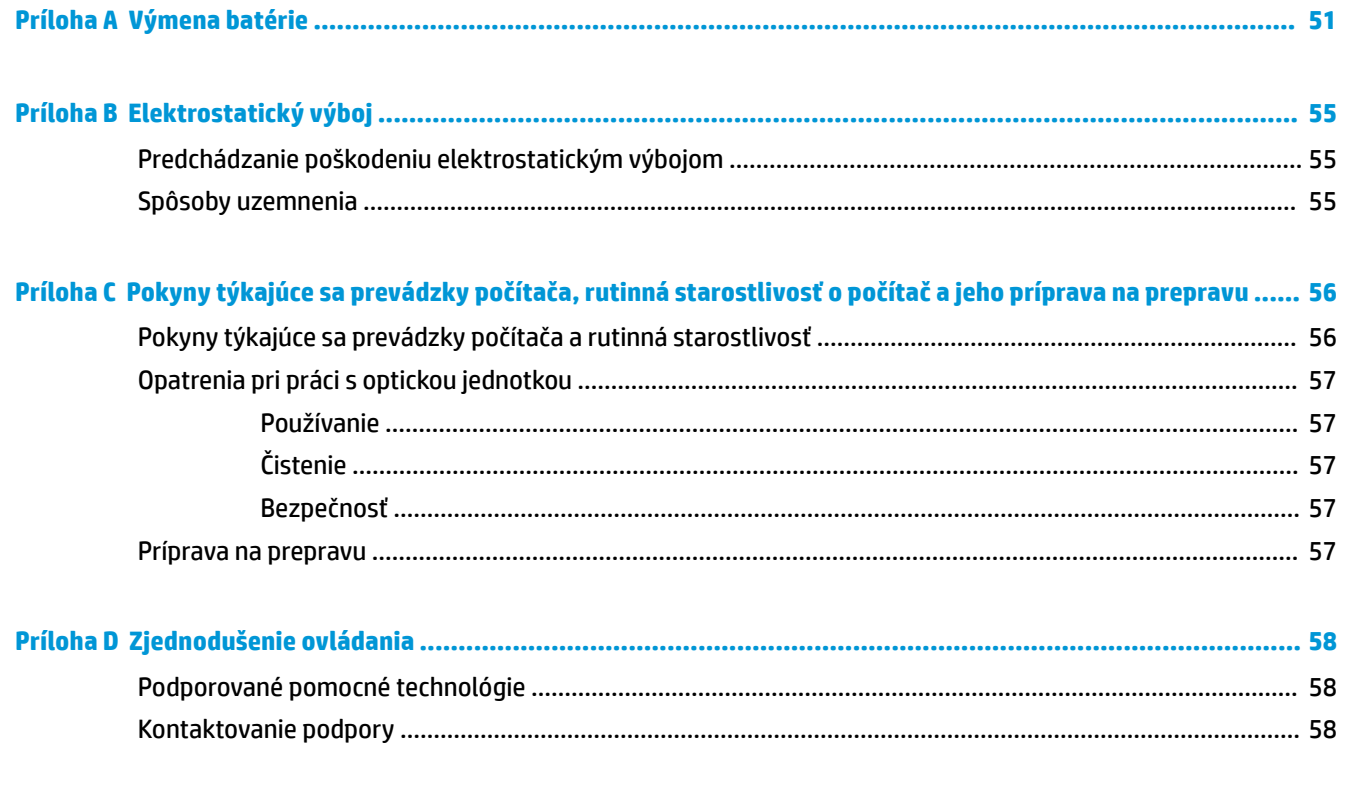

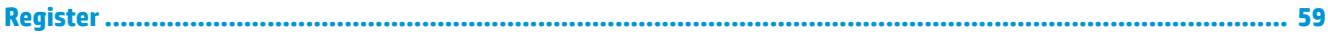

# <span id="page-6-0"></span>**1 Súčasti produktu**

# **Štandardné funkcie konfigurácie**

Konfigurácia sa môže líšiť v závislosti od modelu. Pomoc s podporou a ďalšie informácie o hardvéri a softvéri nainštalovanom na vašom modeli počítača získate spustením pomôcky HP Support Assistant.

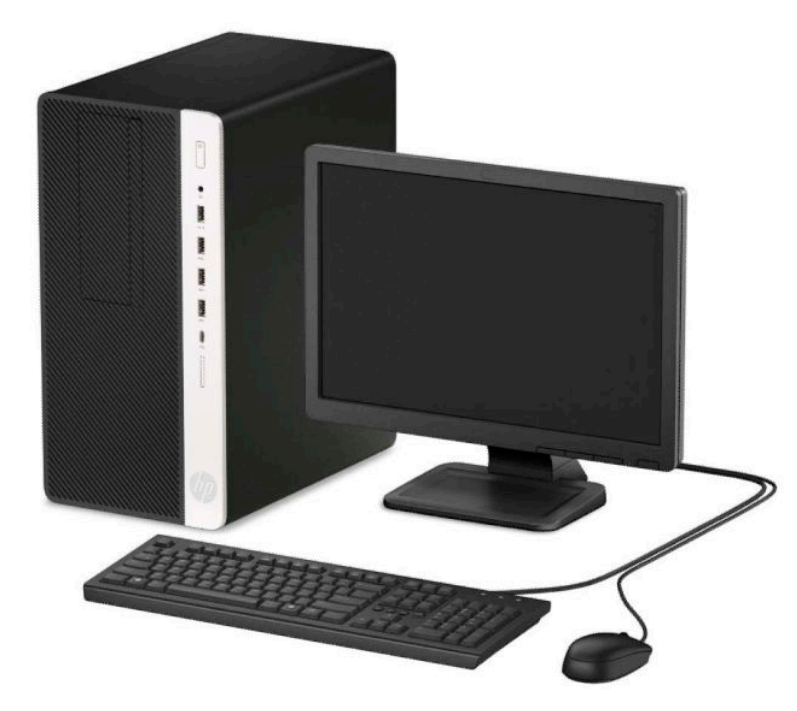

## <span id="page-7-0"></span>**Súčasti na prednom paneli**

Konfigurácia jednotky sa môže pri jednotlivých modeloch líšiť. Niektoré modely majú prázdny článok krytu, ktorý zakrýva pozíciu pre optickú jednotku.

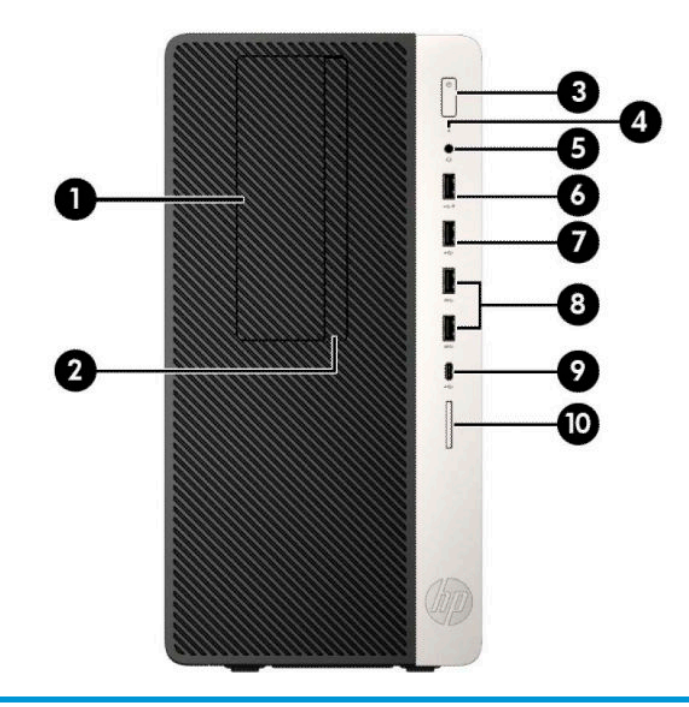

#### **Súčasti na prednom paneli**

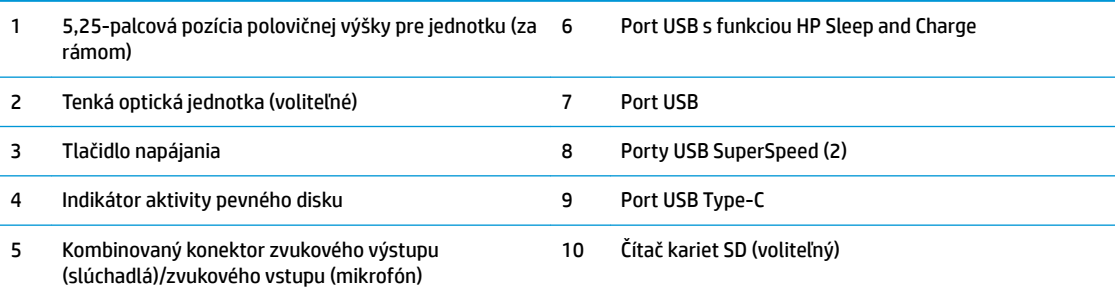

**POZNÁMKA:** Kombinovaný konektor výstupu zvuku (slúchadlá)/vstupu zvuku (mikrofón) podporuje slúchadlá, výstup zvuku do zariadení, mikrofóny, vstup zvuku do zariadení alebo slúchadlové súpravy typu CTIA.

**POZNÁMKA:** Port USB s funkciou HP Sleep and Charge poskytuje prúd na nabíjanie zariadení, ako je napríklad smartfón. Nabíjací prúd je k dispozícii vždy, keď je k systému pripojený sieťový napájací kábel, aj keď je systém vypnutý.

**POZNÁMKA:** Pri zapnutom počítači indikátor na tlačidle napájania svieti nabielo. Ak bliká červeno, je problém s počítačom a zobrazí sa diagnostický kód. Interpretáciu kódov nájdete v príručke *Sprievodca servisom a údržbou*.

# <span id="page-8-0"></span>**Súčasti na zadnom paneli**

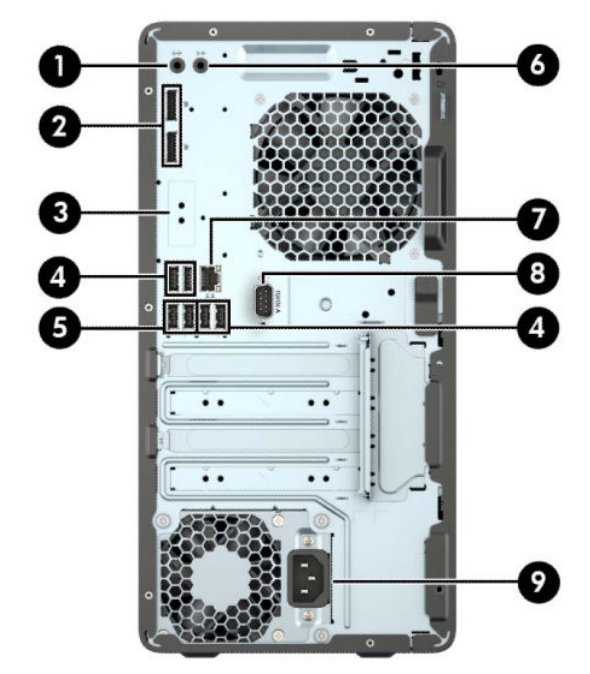

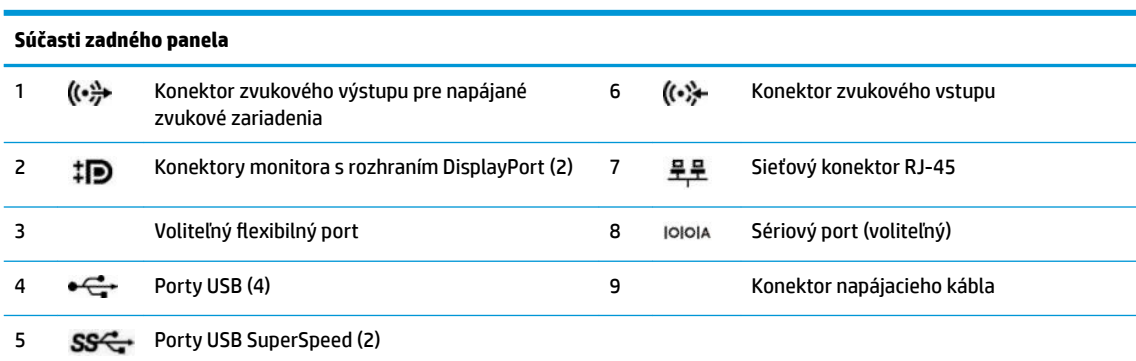

POZNÁMKA: Ak je nainštalovaná grafická karta v jednej zo zásuviek systémovej dosky, video konektory na grafickej karte a / alebo na integrovanej grafike na systémovej doske je možné používať. Správanie určí nainštalovaná konkrétna grafická karta a konfigurácia softvéru určia.

Grafickú kartu na systémovej doske možno vypnúť zmenou nastavení v pomôcke BIOS F10 Setup.

## <span id="page-9-0"></span>**Umiestnenie sériového čísla**

Každý počítač má jedinečné sériové číslo a produktové číslo ID umiestnené na vonkajšej časti počítača. Zaznamenajte si tieto čísla, aby ste ich mohli použiť v prípade, že požiadate o pomoc servisné stredisko.

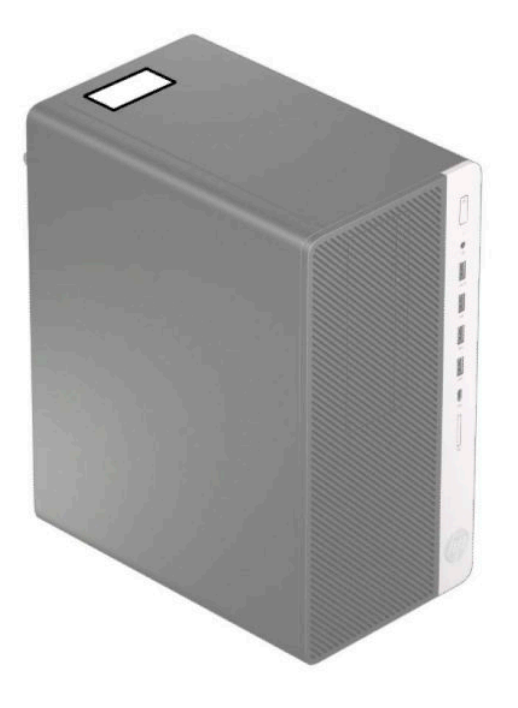

# <span id="page-10-0"></span>**2 Inovácie hardvéru**

## **Inovovateľné súčasti s možnosťou servisu**

V počítači sa nachádzajú súčasti, ktoré možno jednoducho inovovať a vykonávať ich servis. Pri mnohých inštalačných postupoch uvedených v tejto kapitole je potrebný hviezdicový skrutkovač Torx T15 alebo plochý skrutkovač.

## **Varovania a upozornenia**

Pred vykonaním inovácií si pozorne prečítajte všetky príslušné pokyny, upozornenia a výstrahy uvedené v tejto príručke.

**VAROVANIE!** Postup zníženia rizika poranenia zásahom elektrickým prúdom, horúcimi povrchmi alebo požiarom:

Odpojte napájací kábel z elektrickej zásuvky a vnútorné systémové súčasti nechajte vychladnúť skôr, ako sa ich budete dotýkať.

Nezapájajte do zásuviek radiča sieťového rozhrania (NIC) konektory telefónov, ani konektory telekomunikačných zariadení.

Neodpájajte uzemňovací konektor napájacieho kábla. Uzemňovací kolík plní z pohľadu bezpečnosti veľmi dôležitú funkciu.

Zapojte napájací kábel do uzemnenej zásuvky so striedavým prúdom, ktorá je celý čas ľahko prístupná.

V záujme zníženia rizika vážneho poranenia si prečítajte príručku *Príručka bezpečnosti a pohodlnej obsluhy*. Uvádza správne nastavenie pracovnej stanice, správne polohy tela, ako aj zdravotné a pracovné návyky pre používateľov počítačov. *Príručka bezpečnosti a pohodlnej obsluhy* obsahuje aj dôležité informácie týkajúce sa bezpečnosti pri práci s elektrickými a mechanickými súčasťami. *Príručka bezpečnosti a pohodlnej obsluhy* je k dispozícii na webe na adrese [http://www.hp.com/ergo.](http://www.hp.com/ergo)

**VAROVANIE!** Obsahuje pohyblivé časti a časti pod elektrickým napätím.

Pred odstránením krytu odpojte zariadenie z napájania.

Pred zapojením zariadenia do elektrickej siete, namontujte a zaistite kryt.

**DÔLEŽITÉ:** Statická elektrina môže poškodiť elektrické súčasti počítača alebo ďalšieho vybavenia. Skôr než začnete, dotknite sa uzemneného kovového predmetu, aby ste zaistili, že nebudete nabití statickou elektrinou. Ďalšie informácie nájdete v časti [Elektrostatický výboj na strane 55.](#page-60-0)

Keď je počítač pripojený k zdroju sieťového napájania, do systémovej dosky je neustále privádzané napätie. Aby sa zabránilo poškodeniu vnútorných súčastí, pred otvorením počítača je nutné odpojiť sieťový napájací kábel od zdroja napájania.

# <span id="page-11-0"></span>**Odobratie prístupového panela počítača**

Pre prístup k vnútorným súčastiam musíte odstrániť prístupový panel:

- **1.** Vyberte/uvoľnite prípadné zabezpečovacie zariadenia, ktoré zabraňujú otvoreniu počítača.
- 2. Vyberte z počítača všetky vymeniteľné médiá, napríklad disky CD alebo flash USB.
- **3.** Cez operačný systém vypnite počítač a vypnite všetky externé zariadenia.
- **4.** Odpojte napájací kábel od elektrickej zásuvky a odpojte všetky externé zariadenia.
- **DÔLEŽITÉ:** Bez ohľadu na stav napájania je na systémovej doske vždy prítomné napätie, kým je systém zapojený do aktívnej sieťovej napájacej zásuvky. Aby sa zabránilo poškodeniu vnútorných súčastí, pred otvorením počítača je nutné odpojiť sieťový napájací kábel od zdroja napájania.
- **5.** Posuňte uvoľňovaciu páčku prístupového panela smerom doľava (1) tak, aby sa zaistila na svojom mieste. Potom zasuňte prístupový panel naspäť (2) a nadvihnite ho z počítača (3).

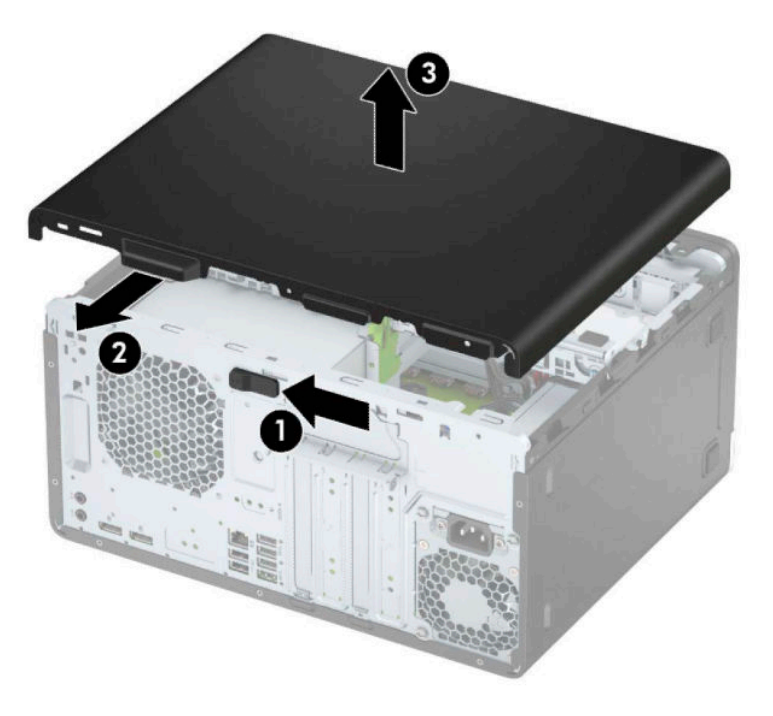

## <span id="page-12-0"></span>**Vrátenie prístupového panela počítača**

Uistite sa, či je uvoľňovacia páčka prístupového panela zaistená v mieste, potom priložte prístupový panel na počítač (1) a zasuňte panel dopredu (2). Uvoľňovacia páčku sa automaticky posunie naspäť doprava a zaistí sa prístupový panel.

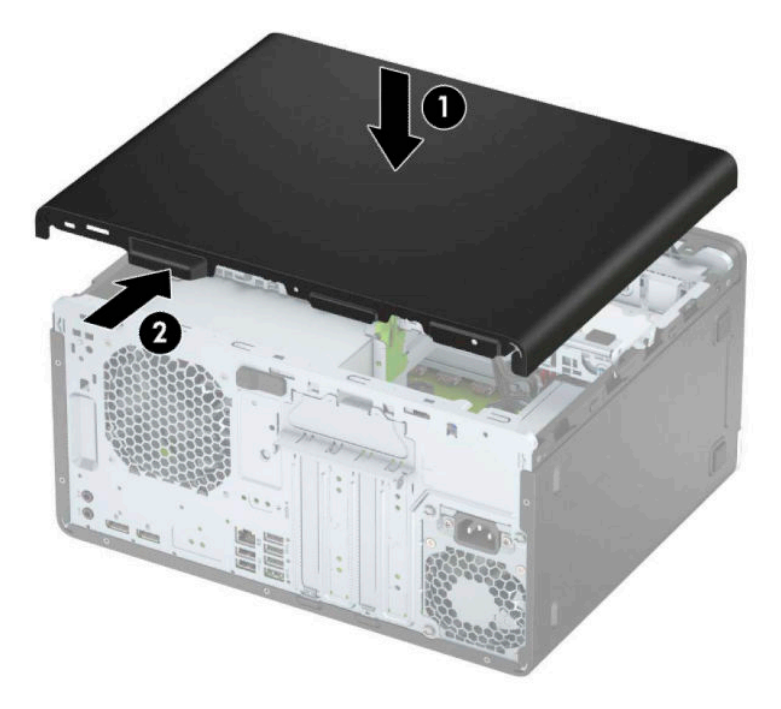

# <span id="page-13-0"></span>**Odstránenie predného krytu**

- **1.** Vyberte/uvoľnite prípadné zabezpečovacie zariadenia, ktoré zabraňujú otvoreniu počítača.
- **2.** Vyberte z počítača všetky vymeniteľné médiá, napríklad disky CD alebo Ʈash USB.
- **3.** Cez operačný systém vypnite počítač a vypnite všetky externé zariadenia.
- **4.** Odpojte napájací kábel od elektrickej zásuvky a odpojte všetky externé zariadenia.
	- **DÔLEŽITÉ:** Bez ohľadu na stav napájania je na systémovej doske vždy prítomné napätie, kým je systém zapojený do aktívnej sieťovej napájacej zásuvky. Aby sa zabránilo poškodeniu vnútorných súčastí, pred otvorením počítača je nutné odpojiť sieťový napájací kábel od zdroja napájania.
- **5.** Odstráňte prístupový panel počítača.
- **6.** Nadvihnite tri zarážky na vrchnej strane rámu (1) a potom vytočte rám zo skrinky (2).

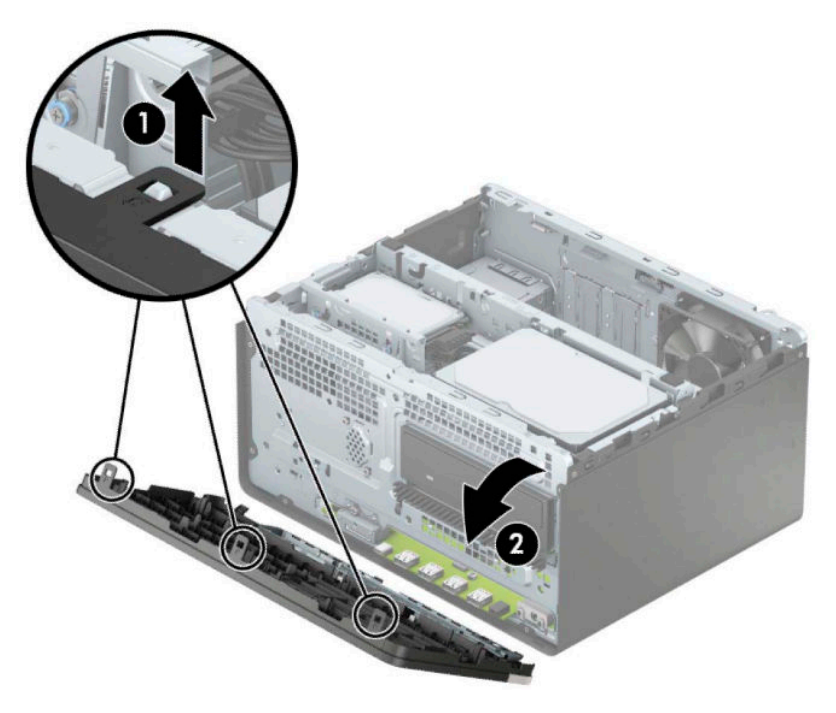

## **Vybratie prázdnych článkov panela**

Niektoré modely majú prázdny článok krytu, ktorý zakrýva pozíciu pre optickú jednotku. Pred inštaláciou optickej jednotky odstráňte kryt prázdnej pozície v ráme. Vytiahnutie prázdneho článku panela:

**1.** Odstráňte prístupový panel a predný kryt.

**2.** Ak chcete odobrať kryt prázdnej pozície pre 5,25-palcovú optickú jednotku, zatlačte dovnútra dve zarážky na pravej strane prázdnej jednotky (1) a potom otočením vytiahnite prázdny článok z predného rámu (2).

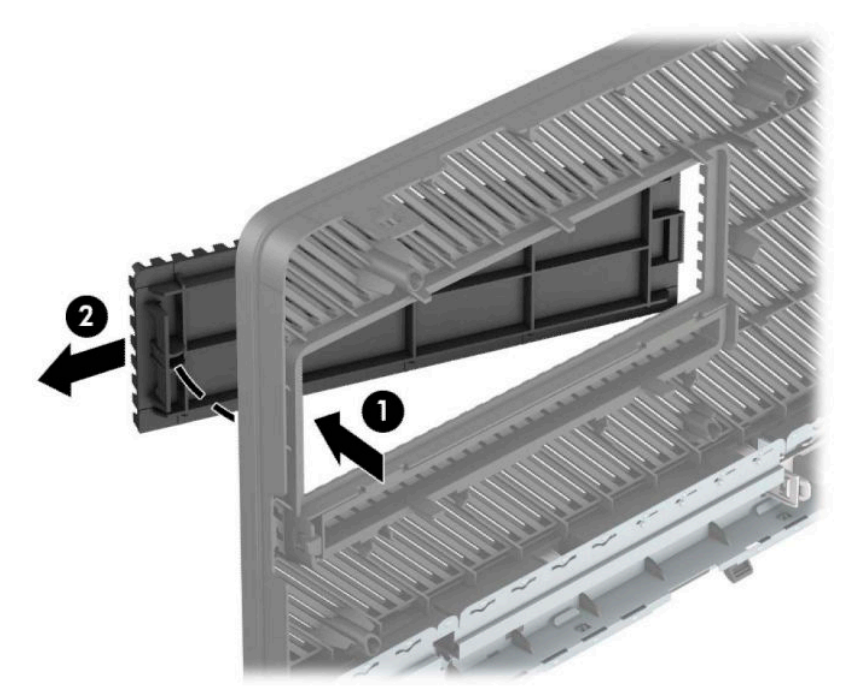

Ak chcete odstrániť kryt prázdnej pozície pre tenkú optickú jednotku, zatlačte dovnútra zarážku na pravej strane krytu prázdnej pozície (1), potom vytočte kryt prázdnej pozície von z predného rámu (2) a vysuňte ľavú stranu krytu prázdnej pozície zo štrbiny v prednom ráme (3).

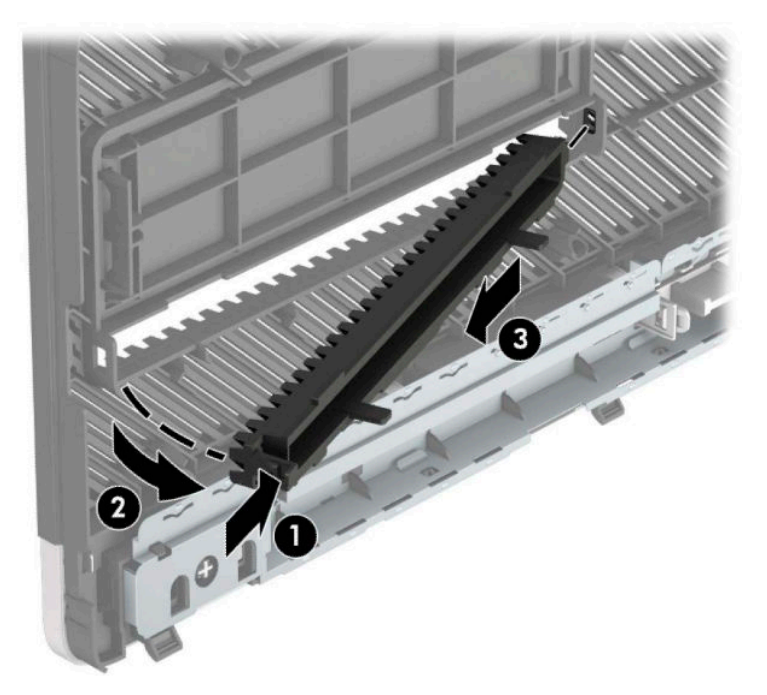

## <span id="page-15-0"></span>**Vrátenie predného krytu**

Vložte tri háčiky na spodnej hrane krytu do obdĺžnikových otvorov na skrinke (1), potom pootočte vrchnú časť rámu k skrinke (2) a zacvaknite ho na svojom mieste.

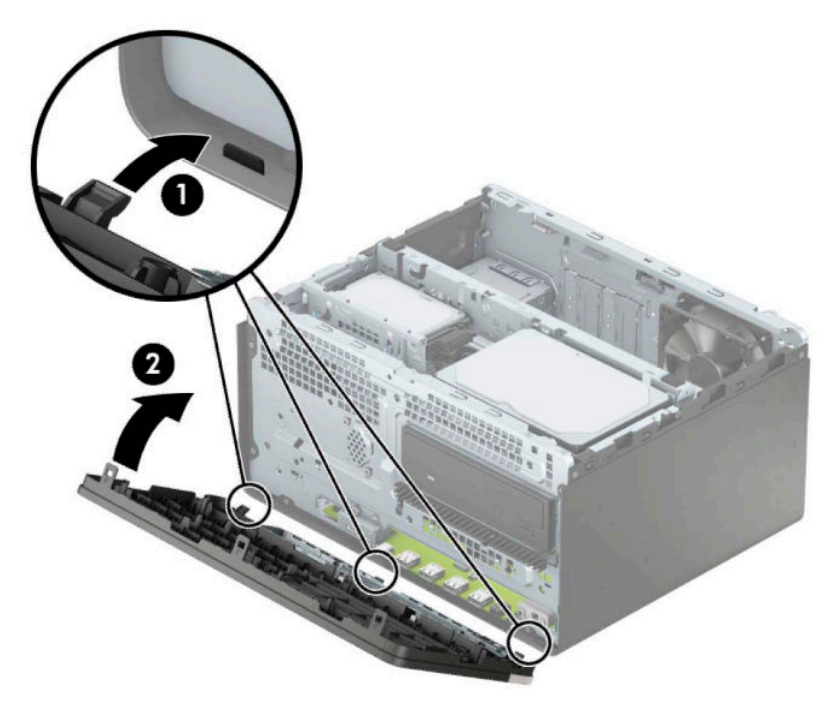

## Vytiahnutie a inštalácia voliteľného prachového filtra na **prednom ráme**

Niektoré modely sú vybavené voliteľným prachovým filtrom na prednom ráme. Je potrebné pravidelne čistiť prachový filter, aby sa prach zhromaždený na filtri nedostal do prúdu vzduchu prechádzajúceho počítačom.

**POZNÁMKA:** Voliteľný prachový filter na prednom ráme je k dispozícii u spoločnosti HP.

Odstránenie, čistenie a výmena prachového filtra:

- **1.** Cez operačný systém vypnite počítač a vypnite všetky externé zariadenia.
- **2.** Odpojte napájací kábel od elektrickej zásuvky a odpojte všetky externé zariadenia.
	- **DÔLEŽITÉ:** Bez ohľadu na stav napájania je na systémovej doske vždy prítomné napätie, kým je systém zapojený do aktívnej sieťovej napájacej zásuvky. Aby sa zabránilo poškodeniu vnútorných súčastí, pred otvorením počítača je nutné odpojiť sieťový napájací kábel od zdroja napájania.

**3.** Ak chcete vytiahnuť prachový filter, prstami oddeľte filter od predného rámu na miestach s plôškami znázornenými ďalej.

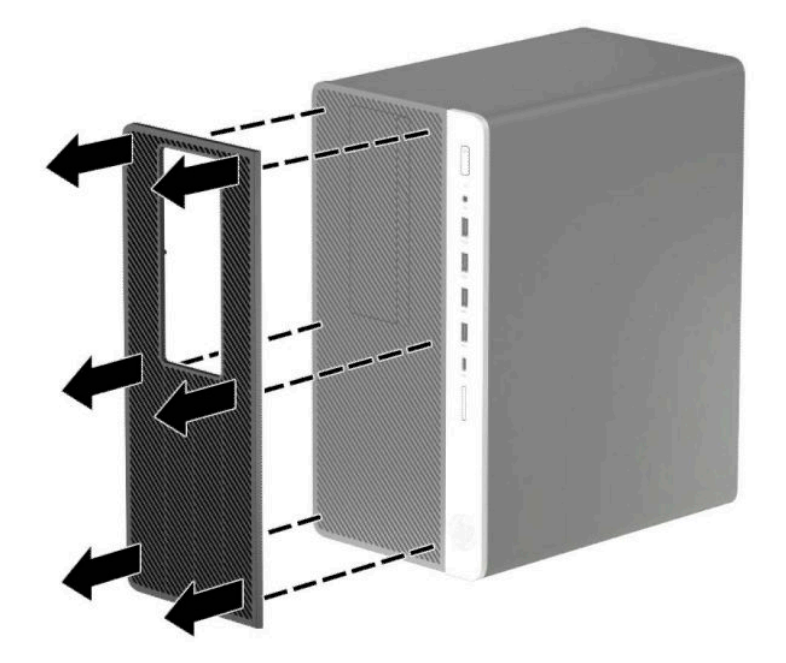

- 4. Pomocou mäkkej kefky alebo handričky očistite filter od prachu. Ak je značne znečistený, opláchnite filter vodou.
- 5. Ak chcete znova nasadiť prachový filter, zatlačte filter pevne na predný rám na miestach so zarážkou, ako je znázornené na obrázku ďalej.

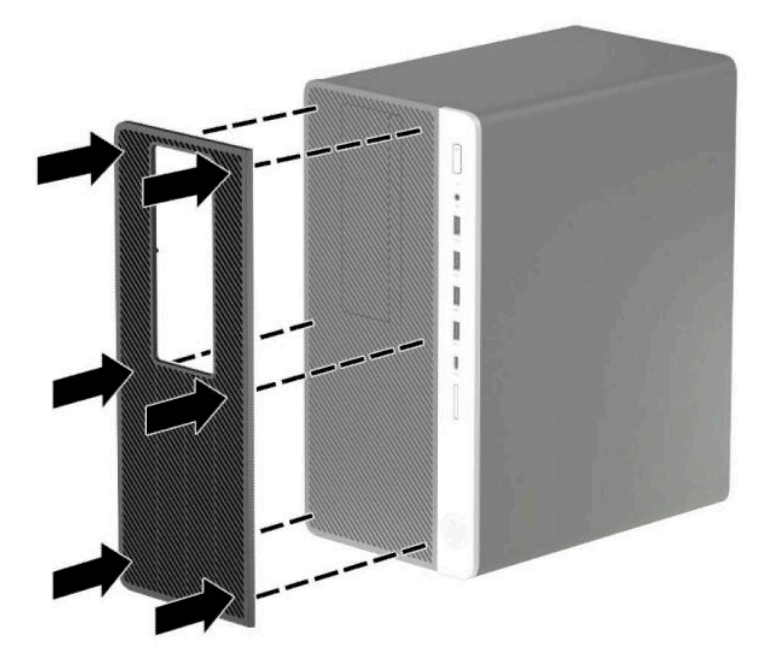

**6.** Opätovne pripojte napájací kábel a všetky externé zariadenia a potom zapnite počítač.

# <span id="page-17-0"></span>**Prípojky na systémovej doske**

Na identifikáciu konektorov na systémovej doske použite nasledujúci obrázok a tabuľku pre váš model.

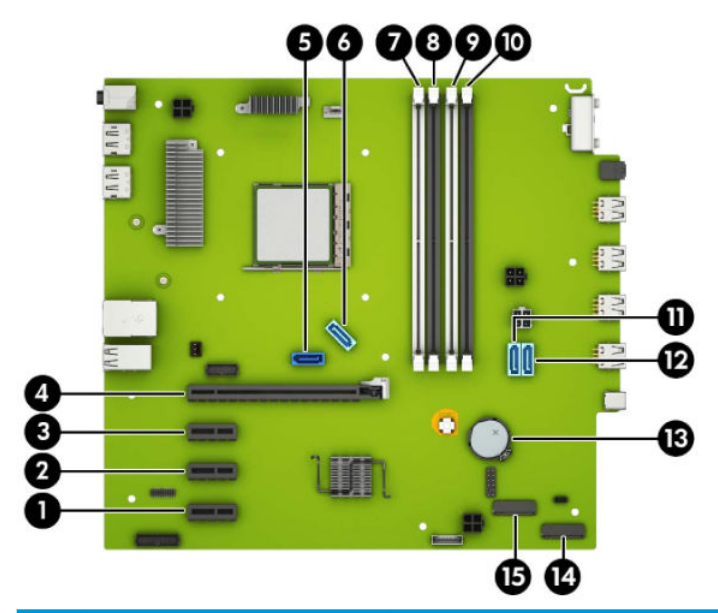

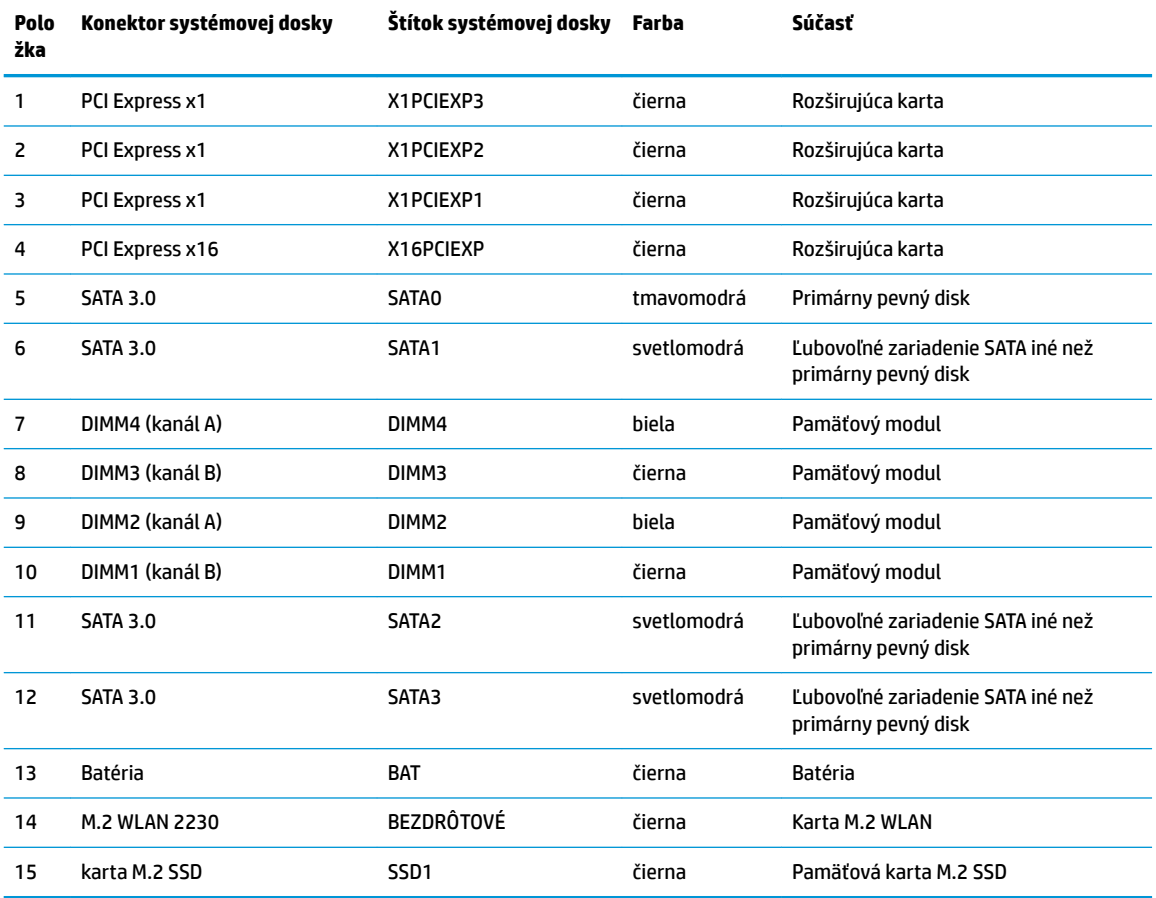

## <span id="page-18-0"></span>**Inovácia systémovej pamäte**

Počítač sa dodáva so 4 pamäťovými modulmi DDR4-SDRAM DIMM.

Pamäťové zásuvky na systémovej doske sú obsadené najmenej jedným vopred nainštalovaným pamäťovým modulom. Na dosiahnutie maximálnej podporovanej kapacity pamäte môžete do systémovej dosky vložiť pamäťové moduly s celkovou kapacitou až 64 GB konfigurované vo vysokovýkonnom dvojkanálovom režime.

Pre správne fungovanie systému musia moduly DIMM spĺňať tieto parametre:

- Štandardné 288-kolíkové
- Bezzásobníkový nie ECC PC4-19200, kompatibilné s DDR4-2400 MHz-compliant
- 1,2-voltové pamäťové moduly DDR4-SDRAM
- Latencia CAS 17 DDR4 2400 MHz (časovanie 17-17-17)
- Povinné informácie JEDEC SPD

Počítač podporuje nasledujúce:

- Pamäťové technológie 512 Mb, 1 Gb, 2 Gb a 4 Gb bez funkcie ECC
- Jednostranné alebo obojstranné pamäťové moduly
- Pamäťové moduly s konštrukciou x8 a x16 DDR; pamäťové moduly s konštrukciou x4 SDRAM nie sú podporované

**POZNÁMKA:** Systém nebude správne fungovať, ak nainštalujete nepodporované pamäťové moduly.

#### **Inštalácia pamäťového modulu**

Na systémovej doske sa nachádzajú štyri pätice na pamäťové moduly, pričom na jeden kanál pripadajú dve pätice. Pätice sú označené ako DIMM1, DIMM2, DIMM3 a DIMM4. Pätice DIMM1 a DIMM3 fungujú v pamäťovom kanáli B. Pätice DIMM2 a DIMM4 fungujú v pamäťovom kanáli A.

Systém bude automaticky fungovať v jednokanálovom režime, dvojkanálovom režime alebo v režime flex, podľa toho, ako boli moduly DIMM nainštalované.

 $\mathbb{B}^*$  POZNÁMKA: Jeden kanál a nevyvážené pamäťové konfigurácie duálneho kanála majú za následok znížený grafický výkon.

- Systém bude fungovať v jednokanálovom režime, ak pätice DIMM boli obsadené len v jednom kanáli.
- Ak je celková kapacita pamäťových modulov DIMM v kanáli A rovnaká, ako celková kapacita pamäťových modulov DIMM v kanáli B, systém bude pracovať vo výkonnejšom dvojkanálovom režime. Technológia a šírka zariadení sa medzi jednotlivými kanálmi môže odlišovať. Ak napríklad do kanálu A nainštalujete dva pamäťové moduly DIMM s kapacitou 1 GB a do kanála B jeden pamäťový modul DIMM s kapacitou 2 GB, systém bude pracovať v dvojkanálovom režime.
- Ak nie je celková kapacita pamäťových modulov DIMM v kanáli A rovnaká, ako celková kapacita pamäťových modulov DIMM v kanáli B, systém bude pracovať v režime flex. V tomto režime kanál obsahujúci najmenšie množstvo pamäte opisuje celkové množstvo pamäte určené duálnemu kanálu a zvyšok je určený jednotlivému kanálu. Aby sa dosiahla optimálna rýchlosť, kanály by mali byť vyvážené tak, že najväčšie množstvo pamäte je rozložené medzi dva kanály. Ak jeden kanál bude mať viac pamäte, ako druhý, väčšia pamäť by mala byť pre kanál A. Ak napríklad do pätíc nainštalujete jeden pamäťový modul DIMM s kapacitou 2 GB a tri moduly s kapacitou 1 GB, kanál A by mal obsahovať modul DIMM kapacitou 2 GB a jeden modul s kapacitou 1 GB a kanál B by mal obsahovať ostatné dva moduly

DIMM s kapacitou 1 GB. S touto konfiguráciou sa pamäť s kapacitou 4 GB používa v dvojkanálovom režime a pamäť s kapacitou 1 GB v jednokanálovom režime.

● V každom režime je maximálna operačná rýchlosť určená najpomalším modulom DIMM v systéme.

**DÔLEŽITÉ:** Pred pridávaním alebo vyberaním pamäťových modulov musíte odpojiť napájací kábel a čakať približne 30 sekúnd na stratu prúdu. Bez ohľadu na stav napájania je na systémovej doske vždy prítomné napätie, kým je systém zapojený do aktívnej sieťovej napájacej zásuvky. Pridávanie alebo odoberanie pamäťových modulov pod napätím môže spôsobiť neopraviteľné škody na pamäťových moduloch alebo systémovej doske.

Pätice pamäťového modulu majú pozlátené kontakty. Pri inovácii pamäte je dôležité použiť pamäťové moduly s pozlátenými kontaktmi, aby sa zabránilo korózii alebo oxidácii vznikajúcej pri vzájomnom kontakte dvoch rôznych kovov.

Statická elektrina môže poškodiť elektronické súčasti počítača alebo voliteľných kariet. Skôr než začnete, dotknite sa uzemneného kovového predmetu, aby ste zaistili, že nebudete nabití statickou elektrinou. Ďalšie informácie nájdete na adrese [Elektrostatický výboj na strane 55.](#page-60-0)

Pri práci s pamäťovými moduly dajte pozor, aby ste sa nedotkli žiadneho kontaktu. Taký dotyk by mohol modul poškodiť.

- **1.** Vyberte/uvoľnite prípadné zabezpečovacie zariadenia, ktoré zabraňujú otvoreniu počítača.
- **2.** Vyberte z počítača všetky vymeniteľné médiá, napríklad disky CD alebo Ʈash USB.
- **3.** Cez operačný systém vypnite počítač a vypnite všetky externé zariadenia.
- **4.** Odpojte napájací kábel od elektrickej zásuvky a odpojte všetky externé zariadenia.
- **Z DÔLEŽITÉ:** Pred pridávaním alebo vyberaním pamäťových modulov musíte odpojiť napájací kábel a čakať približne 30 sekúnd na stratu prúdu. Bez ohľadu na stav napájania je na systémovej doske vždy prítomné napätie, kým je systém zapojený do aktívnej sieťovej napájacej zásuvky. Pridávanie alebo odoberanie pamäťových modulov pod napätím môže spôsobiť neopraviteľné škody na pamäťových moduloch alebo systémovej doske.
- **5.** Odoberte prístupový panel počítača.

**VAROVANIE!** Aby ste znížili riziko popálenia na horúcich vnútorných súčastiach systému, počkajte, kým tieto súčasti vychladnú.

**6.** Zo zadnej strany jednotiek v šachte na jednotky odpojte napájacie a dátové káble.

**7.** Nadvihnite zadnú stranu šachty jednotky nahor (1) a potom vysuňte šachtu jednotky dozadu (2). Potom nadvihnite šachtu jednotky (3) zo skrinky.

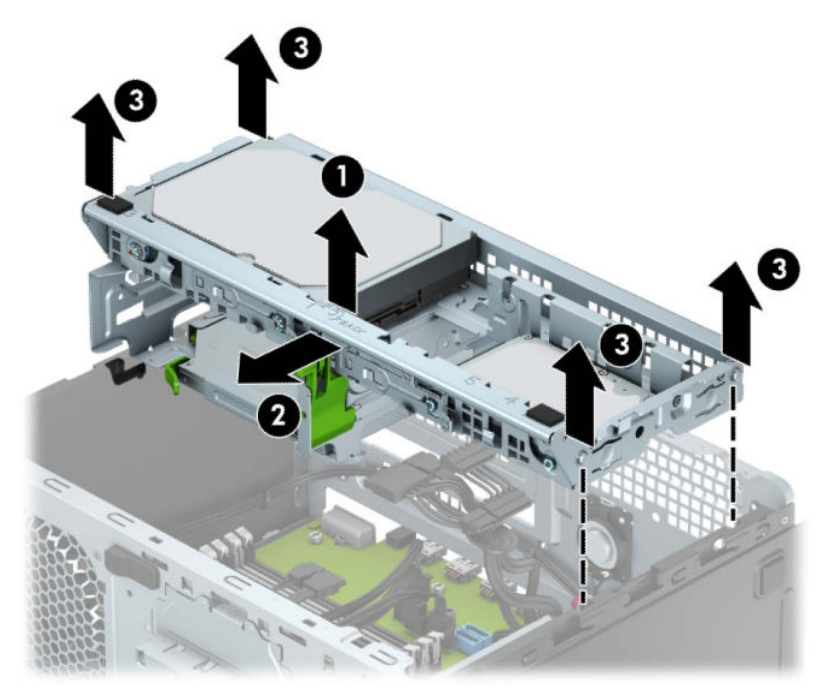

**8.** Roztiahnite obe zarážky zásuvky pamäťového modulu (1) a vložte pamäťový modul do zásuvky (2). Zatlačte modul do zásuvky a uistite sa, že modul je úplne zasunutý a správne zapadol na svoje miesto. Uistite sa, že zarážky úplne zapadli na svoje miesto (3).

![](_page_21_Picture_1.jpeg)

**POZNÁMKA:** Pamäťový modul možno nainštalovať jediným spôsobom. Zarovnajte drážku modulu s výčnelkom na pätici pamäťového modulu.

Obsaďte čiernu zásuvku modulu DIMM skôr, ako bielu zásuvku modulu DIMM.

Najvyšší výkon dosiahnete vtedy, ak pamäťové moduly nainštalujete do zásuviek tak, aby sa kapacita pamäte rovnako rozdelila medzi kanál A a kanál B.

**9.** Ak chcete inštalovať ďalšie moduly, opakujte krok 8.

**10.** Zarovnajte kolíky na bokoch šachty jednotky s otvormi na skrinke a zatlačte šachtu jednotky smerom nadol (1) do skrinky. Potom zasuňte šachtu jednotky smerom dopredu (2), až kým sa nezaistí na svojom mieste.

![](_page_22_Picture_1.jpeg)

- **11.** K zadnej strane jednotiek v šachte na disk pripojte napájacie a dátové káble.
- **12.** Znova nasaďte prístupový panel počítača.
- **13.** Opätovne pripojte napájací kábel a všetky externé zariadenia a potom zapnite počítač. Počítač by mal pridanú pamäť automaticky rozpoznať.
- **14.** Zamknite prípadné zabezpečovacie zariadenia, ktoré boli uvoľnené pri vybraní prístupového panela.

## <span id="page-23-0"></span>**Vybratie alebo inštalácia rozširujúcej karty**

Počítač má tri zásuvky na rozširujúcu kartu PCI Express x1 a jednu zásuvku na rozširujúcu kartu PCI Express x16.

**<sup>2</sup> POZNÁMKA:** Rozširujúce karty PCI Express x1, x8 alebo x16 môžete nainštalovať do zásuvky PCI Express x16.

Pri konfiguráciách s duálnou grafickou kartou musíte nainštalovať prvú (primárnu) kartu do zásuvky PCI Express x16.

Vybratie, výmena alebo pridanie rozširujúcej karty:

- **1.** Vyberte/uvoľnite prípadné zabezpečovacie zariadenia, ktoré zabraňujú otvoreniu počítača.
- **2.** Vyberte z počítača všetky vymeniteľné médiá, napríklad disky CD alebo Ʈash USB.
- **3.** Cez operačný systém vypnite počítač a vypnite všetky externé zariadenia.
- **4.** Odpojte napájací kábel od elektrickej zásuvky a odpojte všetky externé zariadenia.
- **DÔLEŽITÉ:** Bez ohľadu na stav napájania je na systémovej doske vždy prítomné napätie, kým je systém zapojený do aktívnej sieťovej napájacej zásuvky. Aby sa zabránilo poškodeniu vnútorných súčastí, pred otvorením počítača je nutné odpojiť sieťový napájací kábel od zdroja napájania.
- **5.** Odstráňte prístupový panel počítača.
- **6.** Uvoľnite zarážku pripevňujúcu kryty zásuviek, a to tak, že zdvihnete výstupok na zarážke a otočíte zarážku do otvorenej polohy.

![](_page_23_Picture_12.jpeg)

- **7.** Lokalizujte správnu voľnú rozširujúcu zásuvku na systémovej doske a zodpovedajúca rozširujúca zásuvka na zadnej strane šasi počítača.
- **8.** Pred inštaláciou rozširujúcej karty vyberte kryt rozširujúcej zásuvky alebo existujúcu rozširujúcu kartu.
	- **<sup>2</sup> POZNÁMKA:** Pred vybratím nainštalovanej rozširujúcej karty od nej odpojte všetky káble, ktoré sú k nej pripojené.

**a.** Ak inštalujete rozširujúcu kartu do prázdnej pätice, musíte vysunúť niektorý z krytov rozširujúcej zásuvky smerom nahor a odstrániť ho zo šasi alebo pomocou plochého skrutkovača odstrániť niektorý z kovových krytov na zadnom paneli, ktorý kryje rozširujúcu zásuvku. Skontrolujte, či odstraňujete správny kryt pre inštalovanú rozširujúcu kartu.

![](_page_24_Picture_1.jpeg)

**b.** Ak vyberáte rozširujúcu kartu PCI Express x1, uchopte ju za oba konce a opatrne ňou pohybujte dozadu a dopredu, kým sa jej konektory neuvoľnia z pätice. Kartu potiahnite smerom nahor (1), potom von zo šasi a vyberte ju z rámu šasi (2). Dávajte pozor, aby ste kartu nepoškriabali o iné súčasti.

![](_page_24_Picture_3.jpeg)

**c.** Ak vyberáte kartu PCI Express x16, potiahnite páčku mechanizmu (1) na zadnej strane rozširujúcej zásuvky smerom od karty a opatrne ňou pohybujte dozadu a dopredu, kým sa jej konektory neuvoľnia zo zásuvky. Kartu potiahnite smerom nahor od zásuvky (2), potom von zo šasi a vyberte ju z rámu šasi (3). Dávajte pozor, aby ste kartu nepoškriabali o iné súčasti.

![](_page_25_Picture_1.jpeg)

- **9.** Vybratú kartu uložte v antistatickom obale.
- **10.** Ak nebudete inštalovať novú rozširujúcu kartu, uzavrite otvorenú rozširujúcu zásuvku krytom.
- **DÔLEŽITÉ:** Po vybratí rozširujúcej karty je potrebné kartu nahradiť novou kartou alebo krytom rozširujúcej zásuvky, aby sa počas prevádzky zabezpečilo správne chladenie vnútorných súčastí.

**11.** Novú rozširujúcu kartu nainštalujete tak, že kartu držte kúsok nad rozširujúcou päticou na systémovej doske, posuňte ju smerom k zadnej strane skrinky (1) tak, aby sa spodná časť svorky na karte zasunula do malej zásuvky na skrinke. Kartu zatlačte smerom nadol do rozširujúcej zásuvky na systémovej doske (2).

![](_page_26_Picture_1.jpeg)

- **POZNÁMKA:** Pri inštalácii rozširujúcej karty ju pevne zatlačte tak, aby celý konektor správne zapadol do slotu rozširujúcej karty.
- **12.** Otočte zarážku krytu slotu naspäť na svoje miesto, aby ste rozširujúcu kartu zaistili.

![](_page_26_Picture_4.jpeg)

- **13.** Ak je to potrebné, pripojte k nainštalovanej karte externé káble. V prípade potreby pripojte interné káble k systémovej doske.
- **14.** Vymeňte prístupový panel počítača.
- **15.** Zapojte napájací kábel a všetky externé zariadenia a potom zapnite počítač.
- <span id="page-27-0"></span>**16.** Zamknite prípadné zabezpečovacie zariadenia, ktoré boli uvoľnené pri vybraní prístupového panela počítača.
- 17. Ak je to potrebné, počítač znovu nakonfigurujte.

# **Pozície jednotiek**

![](_page_27_Picture_3.jpeg)

![](_page_27_Picture_72.jpeg)

![](_page_27_Picture_73.jpeg)

# <span id="page-28-0"></span>**Vybratie a inštalácia jednotiek**

Pri inštalácii jednotiek sa riaďte týmito pokynmi:

- Primárny sériový disk ATA (SATA) sa musí pripojiť k tmavomodrému primárnemu konektoru SATA na systémovej doske označenému ako SATA0.
- Pripojte sekundárne pevné disky a optické jednotky k niektorému zo svetlomodrých konektorov SATA na systémovej doske (s označením SATA1, SATA2 a SATA3).
- Musíte naskrutkovať montážne skrutky pre pevný disk a 5,25-palcovú optickú jednotku, aby sa zaručilo správne zarovnanie a zaistenie jednotky v šachte. Montážne skrutky možno zakúpiť od spoločnosti HP.

**DÔLEŽITÉ:** Aby ste zabránili strate údajov a poškodeniu počítača alebo jednotky, dodržiavajte nasledujúce pokyny:

Pri vkladaní alebo vyberaní jednotky vypnite operačný systém, vypnite počítač a odpojte napájací kábel. Nevyberajte jednotku, keď je počítač zapnutý alebo je v úspornom režime.

Pred manipuláciou s jednotkou sa uistite, že nie ste nabití statickou elektrinou. Pri manipulácii s jednotkou sa nedotýkajte konektora. Ďalšie informácie o ochrane pred statickou elektrinou nájdete v časti [Elektrostatický](#page-60-0) [výboj na strane 55.](#page-60-0)

S jednotkou zaobchádzajte opatrne; nepúšťajte ju na zem.

Pri vkladaní jednotky nepoužívajte nadmernú silu.

Nevystavujte pevný disk extrémnym teplotám, pôsobeniu kvapalín alebo zariadení vytvárajúcich magnetické pole, akými sú monitory alebo reproduktory.

Ak musíte jednotku posielať, dajte ju do bublinkovej obálky alebo iného ochranného obalu a balík označte "Krehké: Narábajte s ňou opatrne."

## <span id="page-29-0"></span>**Vybratie 5,25-palcovej jednotky**

- **POZNÁMKA:** Pred vybratím jednotky z počítača by sa mali z jednotky vybrať všetky vymeniteľné médiá.
	- **1.** Vyberte/uvoľnite prípadné zabezpečovacie zariadenia, ktoré zabraňujú otvoreniu počítača.
	- **2.** Vyberte z počítača všetky vymeniteľné médiá, napríklad disky CD alebo flash USB.
	- **3.** Cez operačný systém vypnite počítač a vypnite všetky externé zariadenia.
	- **4.** Odpojte napájací kábel od elektrickej zásuvky a odpojte všetky externé zariadenia.
	- **DÔLEŽITÉ:** Bez ohľadu na stav napájania je na systémovej doske vždy prítomné napätie, kým je systém zapojený do aktívnej sieťovej napájacej zásuvky. Aby sa zabránilo poškodeniu vnútorných súčastí, pred otvorením počítača je nutné odpojiť sieťový napájací kábel od zdroja napájania.
	- **5.** Odoberte prístupový panel počítača a predný kryt.
	- **6.** Odpojte napájací (1) a dátový kábel (2) zo zadnej strany jednotky.
	- **DÔLEŽITÉ:** Aby nedošlo k poškodeniu kábla, ťahajte pri odpájaní kábla za výstupok alebo konektor, nie za kábel.

![](_page_29_Picture_10.jpeg)

<span id="page-30-0"></span>**7.** Zatlačte zelený zaisťovací mechanizmus smerom k jednotke (1) a potom vysuňte jednotku z pozície pre jednotku (2).

![](_page_30_Picture_1.jpeg)

### **Inštalácia 5,25-palcovej jednotky**

- **1.** Vyberte/uvoľnite prípadné zabezpečovacie zariadenia, ktoré zabraňujú otvoreniu počítača.
- 2. Vyberte z počítača všetky vymeniteľné médiá, napríklad disky CD alebo flash USB.
- **3.** Cez operačný systém vypnite počítač a vypnite všetky externé zariadenia.
- **4.** Odpojte napájací kábel od elektrickej zásuvky a odpojte všetky externé zariadenia.
- **DÔLEŽITÉ:** Bez ohľadu na stav napájania je na systémovej doske vždy prítomné napätie, kým je systém zapojený do aktívnej sieťovej napájacej zásuvky. Aby sa zabránilo poškodeniu vnútorných súčastí, pred otvorením počítača je nutné odpojiť sieťový napájací kábel od zdroja napájania.
- **5.** Odoberte prístupový panel počítača.
- **6.** Odstráňte predný kryt. Ak inštalujete jednotku do pozície zakrytej prázdnym článkom, vyberte prázdny článok. Ďalšie informácie nájdete v časti [Vybratie prázdnych článkov panela na strane 8](#page-13-0).
- **7.** Ak inštalujete optickú jednotku, nainštalujte štyri metrické montážne skrutky M3 (nie sú súčasťou dodávky) do spodných otvorov na každej strane jednotky.
	- **<sup>2</sup> POZNÁMKA:** Metrické montážne skrutky M3 možno zakúpiť od spoločnosti HP.

Pri výmene jednotky použite pre novú jednotku montážne skrutky zo starej jednotky.

**DÔLEŽITÉ:** Ako montážne skrutky používajte len skrutky s dĺžkou 5 mm. Dlhšie skrutky by mohli poškodiť vnútorné súčasti jednotky.

![](_page_31_Picture_4.jpeg)

**8.** Ak inštalujete 5,25-palcovú jednotku do pozície prázdnej jednotky, je potrebné odobrať kovový štít zakrývajúci prednú stranu pozície. Vložte plochý skrutkovač do otvorov na prednej strane krytu zásuvky (1) a vykývajte kryt zásuvky dozadu a dopredu (2) tak, aby sa uvoľnil od skrinky.

![](_page_31_Picture_6.jpeg)

**9.** Zasuňte jednotku do pozície jednotky tak, aby sa montážne skrutky zarovnali s montážnymi otvormi, až kým sa jednotka nezaistí na svojom mieste.

![](_page_32_Picture_1.jpeg)

**10.** Zapojte napájací (1) a dátový kábel (2) zo zadnej časti optickej jednotky.

![](_page_32_Picture_3.jpeg)

- **11.** Pripojte opačný koniec údajového kábla k niektorému zo svetlomodrých konektorov SATA na systémovej doske.
- **POZNÁMKA:** Obrázok konektorov jednotiek na systémovej doske nájdete v časti [Prípojky na](#page-17-0) [systémovej doske na strane 12.](#page-17-0)
- **12.** Nasaďte predný kryt a prístupový panel počítača.
- **13.** Opätovne pripojte napájací kábel a všetky externé zariadenia a potom zapnite počítač.
- **14.** Zamknite prípadné zabezpečovacie zariadenia, ktoré boli uvoľnené pri vybraní prístupového panela.

## <span id="page-33-0"></span>**Vytiahnutie 9,5 mm tenkej optickej jednotky**

- **1.** Vyberte/uvoľnite prípadné zabezpečovacie zariadenia, ktoré zabraňujú otvoreniu počítača.
- **2.** Vyberte z počítača všetky vymeniteľné médiá, napríklad disky CD alebo flash USB.
- **3.** Cez operačný systém vypnite počítač a vypnite všetky externé zariadenia.
- **4.** Odpojte napájací kábel od elektrickej zásuvky a odpojte všetky externé zariadenia.
- **DÔLEŽITÉ:** Bez ohľadu na stav napájania je na systémovej doske vždy prítomné napätie, kým je systém zapojený do aktívnej sieťovej napájacej zásuvky. Aby sa zabránilo poškodeniu vnútorných súčastí, pred otvorením počítača je nutné odpojiť sieťový napájací kábel od zdroja napájania.
- **5.** Odoberte prístupový panel počítača.
- **6.** Odpojte napájací (1) a dátový kábel (2) zo zadnej strany optickej jednotky.

![](_page_33_Picture_8.jpeg)

**DÔLEŽITÉ:** Aby nedošlo k poškodeniu kábla, ťahajte pri odpájaní kábla za výstupok alebo konektor, nie za kábel.

<span id="page-34-0"></span>**7.** Zatlačte zelenú uvoľňovaciu zarážku na pravej zadnej strane jednotky smerom do stredu jednotky (1), potom optickú jednotku posuňte dopredu a vyberte z jej pozície (2).

![](_page_34_Figure_1.jpeg)

### **Inštalácia 9,5 mm tenkej optickej jednotky**

- **1.** Vyberte/uvoľnite prípadné zabezpečovacie zariadenia, ktoré zabraňujú otvoreniu počítača.
- **2.** Vyberte z počítača všetky vymeniteľné médiá, napríklad disky CD alebo Ʈash USB.
- **3.** Cez operačný systém vypnite počítač a vypnite všetky externé zariadenia.
- **4.** Odpojte napájací kábel od elektrickej zásuvky a odpojte všetky externé zariadenia.
- **DÔLEŽITÉ:** Bez ohľadu na stav napájania je na systémovej doske vždy prítomné napätie, kým je systém zapojený do aktívnej sieťovej napájacej zásuvky. Aby sa zabránilo poškodeniu vnútorných súčastí, pred otvorením počítača je nutné odpojiť sieťový napájací kábel od zdroja napájania.
- **5.** Odstráňte prístupový panel počítača.
- **6.** Ak inštalujete tenkú optickú jednotku do pozície zakrytej rámom na prázdnu jednotku, odoberte predný rám a potom vytiahnite rám prázdnej jednotky. Ďalšie informácie nájdete v časti [Vybratie prázdnych](#page-13-0)  [článkov panela na strane 8.](#page-13-0)
- **7.** Postupujte podľa pokynov pre vybratie optickej jednotky, ak bola nejaká nainštalovaná. Informácie nájdete v časti [Vytiahnutie 9,5 mm tenkej optickej jednotky na strane 28.](#page-33-0)

**8.** Priložte malé kolíky na uvoľňovacej západke k malým otvorom na bočnej strane jednotky a zatlačte západku pevne do jednotky.

![](_page_35_Picture_1.jpeg)

**9.** Úplne zasuňte optickú jednotku cez prednú stranu skrinky (1) do pozície tak, aby zelená západka zacvakla do rámu skrinky (2).

![](_page_35_Picture_3.jpeg)

<span id="page-36-0"></span>**10.** Zapojte napájací (1) a dátový kábel (2) zo zadnej časti optickej jednotky.

![](_page_36_Picture_1.jpeg)

- **11.** Pripojte opačný koniec údajového kábla k niektorému zo svetlomodrých konektorov SATA na systémovej doske.
- **12.** Vráťte naspäť predný panel, ak bol odobratý.
- **13.** Vymeňte prístupový panel počítača.
- **14.** Zapojte napájací kábel a všetky externé zariadenia a potom zapnite počítač.
- **15.** Zamknite prípadné zabezpečovacie zariadenia, ktoré boli uvoľnené pri vybraní prístupového panela.

### **Vytiahnutie 3,5-palcového pevného disku**

- **POZNÁMKA:** Pred vybratím starej jednotky pevného disku zálohujte údaje, ktoré sú na ňom uložené, aby ste ich mohli preniesť na nový pevný disk.
	- **1.** Vyberte/uvoľnite prípadné zabezpečovacie zariadenia, ktoré zabraňujú otvoreniu počítača.
	- **2.** Vyberte z počítača všetky vymeniteľné médiá, napríklad disky CD alebo flash USB.
	- **3.** Cez operačný systém vypnite počítač a vypnite všetky externé zariadenia.
	- **4.** Odpojte napájací kábel od elektrickej zásuvky a odpojte všetky externé zariadenia.
	- **DÔLEŽITÉ:** Bez ohľadu na stav napájania je na systémovej doske vždy prítomné napätie, kým je systém zapojený do aktívnej sieťovej napájacej zásuvky. Aby sa zabránilo poškodeniu vnútorných súčastí, pred otvorením počítača je nutné odpojiť sieťový napájací kábel od zdroja napájania.
	- **5.** Odstráňte prístupový panel počítača.

**6.** Odpojte napájací (1) a dátový kábel (2) zo zadnej strany pevného disku.

![](_page_37_Picture_1.jpeg)

**7.** Potiahnite uvoľňovaciu páčku vedľa zadnej strany pevného disku smerom von (1). Za súčasného ťahania uvoľňovacej páčky von nadvihnite zadnú stranu jednotky nahor (2) a potom zasuňte prednú stranu jednotky dozadu a nadvihnite ju z pozície (3).

![](_page_37_Picture_3.jpeg)

### <span id="page-38-0"></span>**Inštalácia 3,5-palcového pevného disku**

- **1.** Vyberte/uvoľnite prípadné zabezpečovacie zariadenia, ktoré zabraňujú otvoreniu počítača.
- **2.** Vyberte z počítača všetky vymeniteľné médiá, napríklad disky CD alebo Ʈash USB.
- **3.** Cez operačný systém vypnite počítač a vypnite všetky externé zariadenia.
- **4.** Odpojte napájací kábel od elektrickej zásuvky a odpojte všetky externé zariadenia.
- **DÔLEŽITÉ:** Bez ohľadu na stav napájania je na systémovej doske vždy prítomné napätie, kým je systém zapojený do aktívnej sieťovej napájacej zásuvky. Aby sa zabránilo poškodeniu vnútorných súčastí, pred otvorením počítača je nutné odpojiť sieťový napájací kábel od zdroja napájania.
- **5.** Odoberte prístupový panel počítača.
- **6.** Nainštalujte montážne skrutky na bočných stranách pevného disku. Použite štandardné strieborné a modré montážne skrutky 6-32.
- **POZNÁMKA:** Montážne skrutky 6-32 možno zakúpiť od spoločnosti HP.

Pri výmene jednotky použite pre novú jednotku montážne skrutky zo starej jednotky.

Nainštalujte štyri strieborné a modré montážne skrutky 6-32 (dve na každej strane jednotky).

![](_page_38_Picture_11.jpeg)

- Môžete takisto nainštalovať 2,5-palcový pevný disk do 3,5-palcovej pozície pre jednotku použitím výčnelku adaptéra podobného tomu, ktorý je uvedený nižšie.
	- Zasuňte 2,5-palcovú jednotku do konzoly 3,5-palcového adaptéra.

![](_page_39_Picture_0.jpeg)

– Zaistite jednotku k adaptéru konzoly jednotky namontovaním štyroch čiernych skrutiek adaptéru konzoly M3 cez spodnú stranu konzoly do jednotky.

![](_page_39_Picture_2.jpeg)

– Namontujte štyri strieborné a modré montážne skrutky 6-32 do konzoly adaptéra (dve na každej strane konzoly).

![](_page_40_Figure_1.jpeg)

**7.** Zarovnajte montážne skrutky na prednej strane pevného disku k otvorom na šachte jednotiek a zatlačte prednú časť jednotky nadol a dopredu do pozície (1). Potom zatlačte zadnú stranu jednotky nadol do pozície (2), čím ju zaistíte na mieste.

![](_page_40_Picture_3.jpeg)

<span id="page-41-0"></span>**8.** Zapojte napájací (1) a dátový kábel (2) do zadnej časti pevného disku.

![](_page_41_Picture_1.jpeg)

- **9.** Ak inštalujete novú jednotku, zapojte druhý koniec dátového kábla k správnemu konektoru na systémovej doske.
- **<sup>2</sup> POZNÁMKA:** Ak je 3,5-palcový pevný disk primárna jednotka, pripojte jeden koniec dátového kábla k tmavomodrému konektoru SATA na systémovej doske označenému ako SATA0. Ak ide o sekundárny pevný disk, pripojte jeden koniec dátového kábla k niektorému zo svetlomodrých konektorov SATA na systémovej doske.
- **10.** Vymeňte prístupový panel počítača.
- **11.** Zapojte napájací kábel a všetky externé zariadenia a potom zapnite počítač.
- **12.** Zamknite prípadné zabezpečovacie zariadenia, ktoré boli uvoľnené pri vybraní prístupového panela.

#### **Vytiahnutie 2,5-palcového pevného disku**

- **1.** Vyberte/uvoľnite prípadné zabezpečovacie zariadenia, ktoré zabraňujú otvoreniu počítača.
- **2.** Vyberte z počítača všetky vymeniteľné médiá, napríklad disky CD alebo Ʈash USB.
- **3.** Cez operačný systém vypnite počítač a vypnite všetky externé zariadenia.
- **4.** Odpojte napájací kábel od elektrickej zásuvky a odpojte všetky externé zariadenia.

**DÔLEŽITÉ:** Bez ohľadu na stav napájania je na systémovej doske vždy prítomné napätie, kým je systém zapojený do aktívnej sieťovej napájacej zásuvky. Aby sa zabránilo poškodeniu vnútorných súčastí, pred otvorením počítača je nutné odpojiť sieťový napájací kábel od zdroja napájania.

**5.** Odoberte prístupový panel počítača.

**6.** Odpojte napájací (1) a dátový kábel (2) zo zadnej strany pevného disku.

![](_page_42_Picture_1.jpeg)

**7.** Odtiahnite uvoľňovaciu páčku na zadnej strane jednotky (1) a nadvihnite zadnú stranu jednotky nahor (2). Posuňte prednú časť jednotky dozadu až na doraz a vytiahnite jednotku nahor a von zo šachty (3).

![](_page_42_Picture_3.jpeg)

### <span id="page-43-0"></span>**Inštalácia 2,5-palcového pevného disku**

- **1.** Vyberte/uvoľnite prípadné zabezpečovacie zariadenia, ktoré zabraňujú otvoreniu počítača.
- **2.** Vyberte z počítača všetky vymeniteľné médiá, napríklad disky CD alebo Ʈash USB.
- **3.** Cez operačný systém vypnite počítač a vypnite všetky externé zariadenia.
- **4.** Odpojte napájací kábel od elektrickej zásuvky a odpojte všetky externé zariadenia.
- **DÔLEŽITÉ:** Bez ohľadu na stav napájania je na systémovej doske vždy prítomné napätie, kým je systém zapojený do aktívnej sieťovej napájacej zásuvky. Aby sa zabránilo poškodeniu vnútorných súčastí, pred otvorením počítača je nutné odpojiť sieťový napájací kábel od zdroja napájania.
- **5.** Odoberte prístupový panel počítača.
- **6.** Nainštalujte štyri čierne a modré montážne skrutky M3 (dve na každej strane jednotky).
- **<sup>2</sup> POZNÁMKA:** Metrické montážne skrutky M3 možno zakúpiť od spoločnosti HP.

Pri výmene jednotky preneste štyri montážne skrutky zo starej jednotky do novej.

![](_page_43_Picture_10.jpeg)

**7.** Priložte predné montážne skrutky na jednotke k otvorom typu J na bočných stranách pozície pre jednotku. Zatlačte prednú stranu jednotky do pozície pre jednotku a potom zasuňte jednotku dopredu (1). Potom zatlačte zadnú stranu jednotky nadol do pozície (2), čím ju zaistíte na mieste.

![](_page_44_Picture_1.jpeg)

- **8.** Zapojte napájací (1) a dátový kábel (2) do zadnej časti pevného disku.
- **<sup>2</sup> POZNÁMKA:** Ak je 2,5-palcový pevný disk primárna jednotka, pripojte jeden koniec dátového kábla k tmavomodrému konektoru SATA na systémovej doske označenému ako SATA0. Ak ide o sekundárny pevný disk, pripojte jeden koniec dátového kábla k niektorému zo svetlomodrých konektorov SATA na systémovej doske.

![](_page_44_Picture_4.jpeg)

- **9.** Znova nasaďte prístupový panel počítača.
- **10.** Opätovne pripojte napájací kábel a všetky externé zariadenia a potom zapnite počítač.
- **11.** Zamknite prípadné zabezpečovacie zariadenia, ktoré boli uvoľnené pri vybraní prístupového panela.

## <span id="page-45-0"></span>**Vytiahnutie a inštalácia pamäťovej karty M.2 SSD**

- **27 POZNÁMKA:** Na systémovej doske sa nachádza jedna pätica na disk M.2 SSD. Počítač podporuje 2230 a 2280 M.2 SSD karty.
	- **1.** Vyberte/uvoľnite prípadné zabezpečovacie zariadenia, ktoré zabraňujú otvoreniu počítača.
	- **2.** Vyberte z počítača všetky vymeniteľné médiá, napríklad disky CD alebo flash USB.
	- **3.** Cez operačný systém vypnite počítač a vypnite všetky externé zariadenia.
	- **4.** Odpojte napájací kábel od elektrickej zásuvky a odpojte všetky externé zariadenia.
	- **DÔLEŽITÉ:** Bez ohľadu na stav napájania je na systémovej doske vždy prítomné napätie, kým je systém zapojený do aktívnej sieťovej napájacej zásuvky. Aby sa zabránilo poškodeniu vnútorných súčastí, pred otvorením počítača je nutné odpojiť sieťový napájací kábel od zdroja napájania.
	- **5.** Odoberte prístupový panel počítača.
	- **6.** Zo zadnej strany jednotiek v šachte na jednotky odpojte napájacie a dátové káble.
	- **7.** Nadvihnite zadnú stranu šachty jednotky nahor (1) a potom vysuňte šachtu jednotky dozadu (2). Potom nadvihnite šachtu jednotky (3) zo skrinky.

![](_page_45_Picture_10.jpeg)

**8.** Ak chcete vytiahnuť kartu M.2 SSD, odskrutkujte skrutku, ktorá zaisťuje kartu k systémovej doske (1), nadvihnite koniec karty nahor (2) a potom vysuňte kartu z konektora na doske (3).

![](_page_46_Picture_1.jpeg)

**9.** Ak chcete nainštalovať kartu M.2 SSD, zasuňte kolíky na karte do konektora na systémovej doske. Kartu držte asi v 30-stupňovom uhle (1). Zatlačte druhý koniec karty nadol (2) a potom zaistite kartu pomocou skrutky (3).

![](_page_46_Picture_3.jpeg)

**10.** Zarovnajte kolíky na bokoch šachty jednotky s otvormi na skrinke a zatlačte šachtu jednotky smerom nadol (1) do skrinky. Potom zasuňte šachtu jednotky smerom dopredu (2), až kým sa nezaistí na svojom mieste.

![](_page_47_Picture_1.jpeg)

- **11.** K zadnej strane jednotiek v šachte na disk pripojte napájacie a dátové káble.
- **12.** Znova nasaďte prístupový panel počítača.
- **13.** Opätovne pripojte napájací kábel a všetky externé zariadenia a potom zapnite počítač.
- **14.** Zamknite prípadné zabezpečovacie zariadenia, ktoré boli uvoľnené pri vybraní prístupového panela.

# <span id="page-48-0"></span>**Inštalácia bezpečnostného zámku**

Na zaistenie počítača možno použiť bezpečnostné zámky, ktoré sú zobrazené nižšie a na nasledujúcich stranách.

## **Bezpečnostný lankový zámok**

**1.** Bezpečnostné lanko oviňte okolo pevného objektu.

![](_page_48_Picture_4.jpeg)

**2.** Vložte bezpečnostný lankový zámok do otvoru lankového zámku. Potom ho pomocou kľúča zaistite.

![](_page_48_Picture_6.jpeg)

### <span id="page-49-0"></span>**Visací zámok**

![](_page_49_Picture_1.jpeg)

## Bezpečnostný zámok V2 pre firemné počítače HP

**1.** Pripevnite príchytku bezpečnostného lanka k počítaču pomocou skrutiek vhodných pre dané prostredie (skrutky nie sú priložené) (1), a potom zacvaknite kryt na telese príchytky na kábel (2).

![](_page_49_Picture_4.jpeg)

**2.** Bezpečnostné lanko oviňte okolo pevného objektu.

![](_page_50_Picture_1.jpeg)

**3.** Prevlečte bezpečnostné lanko cez príchytku bezpečnostného lanka.

![](_page_50_Picture_3.jpeg)

**4.** Roztiahnite nožičky zámku monitora od seba a vložte zámok do otvoru lankového zámku na zadnej strane monitora (1). Zatvorte nožičky smerom k sebe, čím zaistíte zámok na mieste (2), a potom zasuňte vodidlo bezpečnostného kábla cez stred zámku monitora (3).

![](_page_51_Picture_1.jpeg)

**5.** Prevlečte bezpečnostné lanko cez vodidlo zabezpečenia nainštalované na monitore.

![](_page_51_Picture_3.jpeg)

**6.** Pripevnite príchytku bezpečnostného lanka k počítaču pomocou skrutky vhodnej pre dané prostredie (skrutka nie je priložená) (1) a potom vložte káble príslušenstva do telesa príchytky (2).

![](_page_52_Figure_1.jpeg)

**7.** Prevlečte bezpečnostné lanko cez otvory v príchytke na káble príslušenstva.

![](_page_52_Picture_3.jpeg)

**8.** Zaskrutkujte zámok k šasi počítača pomocou poskytnutej skrutky.

![](_page_53_Picture_1.jpeg)

**9.** Vložte koncovku bezpečnostného lanka do zámku (1) a zatlačte tlačidlo (2), aby sa zámok zaistil. Na odomknutie zámku použite priložený kľúč.

![](_page_53_Picture_3.jpeg)

<span id="page-54-0"></span>**10.** Po dokončení celého postupu budú všetky zariadenia vo vašej pracovnej stanici zabezpečené.

![](_page_54_Picture_1.jpeg)

### **Zabezpečenie predného krytu**

Predný rám môže byť uchytený na mieste nainštalovaním skrutky 6-32 cez prednú stranu skrinky k prednému rámu.

- **1.** Vyberte/uvoľnite prípadné zabezpečovacie zariadenia, ktoré zabraňujú otvoreniu počítača.
- **2.** Vyberte z počítača všetky vymeniteľné médiá, napríklad disky CD alebo flash USB.
- **3.** Cez operačný systém vypnite počítač a vypnite všetky externé zariadenia.
- **4.** Odpojte napájací kábel od elektrickej zásuvky a odpojte všetky externé zariadenia.
- **DÔLEŽITÉ:** Bez ohľadu na stav napájania je na systémovej doske vždy prítomné napätie, kým je systém zapojený do aktívnej sieťovej napájacej zásuvky. Aby sa zabránilo poškodeniu vnútorných súčastí, pred otvorením počítača je nutné odpojiť sieťový napájací kábel od zdroja napájania.
- **5.** Odoberte prístupový panel počítača a predný kryt.

**6.** Odstráňte bezpečnostnú skrutku 6-32 z vnútornej strany predného rámu.

![](_page_55_Picture_1.jpeg)

- **7.** Vráťte predný rám.
- **8.** Nainštalujte bezpečnostnú skrutku 6-32 cez predný stranu skrinky a do otvoru na skrutku, ktorý je umiestnený pod stredovou uvoľňovacou západkou rámu.

![](_page_55_Picture_4.jpeg)

- **9.** Znova nasaďte prístupový panel počítača.
- **10.** Zapojte napájací kábel a všetky externé zariadenia a potom zapnite počítač.
- **11.** Zamknite prípadné zabezpečovacie zariadenia, ktoré boli uvoľnené pri vybraní prístupového panela.

# <span id="page-56-0"></span>**A Výmena batérie**

Batéria nainštalovaná v počítači napája hodiny reálneho času. Na výmenu batérie použite batériu rovnocennú s batériou, ktorá bola pôvodne nainštalovaná v počítači. V počítači je nainštalovaná 3-voltová lítiová plochá batéria.

**VAROVANIE!** V počítači sa nachádza interná lítiová batéria obsahujúca oxid manganičitý. Pri nesprávnej manipulácii s batériou vzniká riziko požiaru a popálenia. Riziko poranenia znížite dodržaním nasledovných pokynov:

Nepokúšajte sa o opätovné nabitie batérie.

Nevystavujte teplotám vyšším ako 60 °C (140 °F).

Batériu nerozoberajte, nedeformujte, neprepichujte, neskratujte jej vonkajšie kontakty, ani ju nevhadzujte do ohňa alebo do vody.

Batérie vymieňajte len za batérie, ktoré spoločnosť HP schválila na používanie s týmto produktom.

**DÔLEŽITÉ:** Pred výmenou batérie je potrebné zálohovať nastavenia pamäte CMOS počítača. Nastavenia pamäte CMOS sa pri vybratí alebo výmene batérie vymažú.

Statická elektrina môže poškodiť elektronické súčasti počítača alebo ďalšieho vybavenia. Skôr než začnete, dotknite sa uzemneného kovového predmetu, aby ste zaistili, že nebudete nabití statickou elektrinou.

**POZNÁMKA:** Životnosť lítiovej batérie možno predĺžiť zapojením počítača do funkčnej elektrickej zásuvky so striedavým prúdom. Lítiová batéria sa spotrebúva len v prípadoch, keď počítač NIE JE zapojený do zdroja striedavého prúdu.

HP odporúča klientom, aby recyklovali použitý elektronický hardware, originálne tlačové kazety a akumulátory spoločnosti HP. Ďalšie informácie o recyklačných programoch nájdete na [http://www.hp.com/](http://www.hp.com/recycle) [recycle.](http://www.hp.com/recycle)

- **1.** Vyberte/uvoľnite prípadné zabezpečovacie zariadenia, ktoré zabraňujú otvoreniu počítača.
- **2.** Vyberte z počítača všetky vymeniteľné médiá, napríklad disky CD alebo Ʈash USB.
- **3.** Cez operačný systém vypnite počítač a vypnite všetky externé zariadenia.
- **4.** Odpojte napájací kábel od elektrickej zásuvky a odpojte všetky externé zariadenia.
- **DÔLEŽITÉ:** Bez ohľadu na stav napájania je na systémovej doske vždy prítomné napätie, kým je systém zapojený do aktívnej sieťovej napájacej zásuvky. Aby sa zabránilo poškodeniu vnútorných súčastí, pred otvorením počítača je nutné odpojiť sieťový napájací kábel od zdroja napájania.
- **5.** Odstráňte prístupový panel počítača.
- **6.** Vyhľadajte batériu a držiak batérie na systémovej doske.
- **POZNÁMKA:** Pri niektorých modeloch počítačov bude možno potrebné vybrať nejakú vnútornú súčasť, aby sa vytvoril prístup k batérii.
- **7.** Vymeňte batériu podľa nasledovných pokynov, ktoré závisia od typu držiaka batérie na systémovej doske.

**Typ 1**

**a.** Vytiahnite batériu z držiaka.

![](_page_57_Picture_0.jpeg)

**b.** Zasuňte náhradnú batériu na miesto kladne nabitým koncom nahor. Držiak batérie automaticky zaistí batériu v správnej pozícii.

#### **Typ 2**

**a.** Zatlačením kovovej poistky, ktorá prečnieva nad okraj batérie, uvoľnite batériu z držiaka (1). Keď sa batéria vysunie, vytiahnite ju (2).

![](_page_57_Picture_4.jpeg)

**b.** Na vloženie novej batérie zasuňte jeden okraj náhradnej batérie pod okraj držiaka kladne nabitou stranou nahor (1). Druhý okraj zasúvajte nadol, kým ho poistka nezaistí (2).

![](_page_58_Picture_1.jpeg)

#### **Typ 3**

**a.** Potiahnite poistku (1), ktorá zisťuje batériu na svojom mieste, a potom batériu vyberte (2).

![](_page_58_Picture_4.jpeg)

- **b.** Vložte novú batériu a zaistite ju poistkou.
- **POZNÁMKA:** Po výmene batérie dokončite celý proces vykonaním nasledovných krokov.
- **8.** Vymeňte prístupový panel počítača.
- **9.** Zapojte napájací kábel a všetky externé zariadenia a potom zapnite počítač.
- **10.** Pomocou programu Computer Setup znova nastavte dátum a čas, heslá a všetky špeciálne systémové nastavenia.
- **11.** Zamknite prípadné zabezpečovacie zariadenia, ktoré boli uvoľnené pri vybraní prístupového panela počítača.

# <span id="page-60-0"></span>**B Elektrostatický výboj**

Výboj statickej elektriny z prsta alebo iného vodiča môže poškodiť systémové dosky alebo iné zariadenia citlivé na elektrostatický výboj. Poškodenie tohto typu môže skrátiť životnosť zariadenia.

## **Predchádzanie poškodeniu elektrostatickým výbojom**

Ak chcete predísť poškodeniu elektrostatickým výbojom, dbajte na dodržiavanie nasledovných bezpečnostných opatrení:

- Nedotýkajte sa produktov rukami, prepravujte a skladujte ich v antistatických obaloch.
- Súčasti citlivé na elektrostatický výboj vyberajte z obalu až na pracovisku zabezpečenom proti elektrostatickému výboju.
- Súčasti vyberajte z obalu až po umiestnení na uzemnený povrch.
- Nedotýkajte sa kontaktov, vodičov ani obvodov.
- Súčasti alebo zostavy citlivej na elektrostatický výboj sa dotýkajte len vtedy, keď ste správne uzemnení.

## **Spôsoby uzemnenia**

Existuje niekoľko spôsobov uzemnenia. Pri inštalácii alebo manipulácii so súčasťami citlivými na elektrostatický výboj použite niektorý z nasledovných postupov:

- Používajte prúžok na zápästie pripojený k uzemnenej pracovnej stanici alebo k šasi počítača. Prúžky na zápästie sú ohybné pásy s elektrickým odporom uzemňujúceho vodiča najmenej 1 megaohm +/- 10%. Aby sa dosiahlo dokonalé uzemnenie, noste prúžok pevne pritiahnutý k pokožke.
- Ak pracujete postojačky, požívajte prúžky pripevnené k pätám, špičkám alebo obuvi. Ak stojíte na vodivom podklade alebo na podložke pohlcujúcej statický náboj, používajte uzemňujúce prúžky na oboch nohách.
- Používajte vodivé pracovné nástroje.
- Používajte prenosnú súpravu nástrojov s rozkladacou podložkou pohlcujúcou elektrostatický náboj.

Ak nevlastníte odporúčané vybavenie pre správne uzemnenie, obráťte sa na autorizovaného dílera, predajcu alebo poskytovateľa služieb spoločnosti HP.

**POZNÁMKA:** Ďalšie informácie o statickej elektrine vám poskytne autorizovaný díler, predajca alebo poskytovateľ služieb spoločnosti HP.

# <span id="page-61-0"></span>**C Pokyny týkajúce sa prevádzky počítača, rutinná starostlivosť o počítač a jeho príprava na prepravu**

## **Pokyny týkajúce sa prevádzky počítača a rutinná starostlivosť**

Správne zostavenie a potrebnú starostlivosť o počítač a monitor zabezpečíte dodržaním nasledovných pokynov:

- Nevystavujte počítač nadmernej vlhkosti, priamemu slnečnému svitu a extrémnym teplotám.
- Počítač umiestnite na pevnú a rovnú plochu. Na každej strane počítača s vetracím otvorom a nad monitorom musí byť zachovaný priestor 10,2 cm (4 palce), aby sa zabezpečilo požadované prúdenie vzduchu.
- Nebráňte prúdeniu vzduchu do počítača blokovaním žiadneho z vetracích otvorov alebo otvorov pre prívod vzduchu. Klávesnicu neumiestňujte so sklopenými nožičkami priamo pred počítač v pozícii pracovnej plochy, pretože aj to obmedzuje prúdenie vzduchu.
- Nikdy nepracujte na počítači, na ktorom nie je nasadený prístupový panel alebo niektorý z krytov slotov rozširujúcich kariet.
- Počítače neukladajte jeden na druhý, ani ich neumiestňujte v tesnej blízkosti vedľa seba, aby nedochádzalo k vzájomnej cirkulácii zohriateho alebo predhriateho vzduchu.
- Ak má byť počítač počas prevádzky vložený v integrovanom ráme, na ráme sa musia nachádzať otvory pre prívod aj vývod vzduchu, a aj v tomto prípade je nutné dodržať pokyny uvedené vyššie.
- V blízkosti počítača a klávesnice nepoužívajte kvapaliny.
- Ventilačné otvory monitora neprekrývajte žiadnymi materiálmi.
- Nainštalujte alebo zapnite funkcie operačného systému alebo iného softvéru slúžiace na správu napájania, vrátane úsporných režimov.
- Počítač je potrebné vypnúť pri nasledovných činnostiach:
	- Utieranie exteriéru počítača jemnou navlhčenou utierkou. Používanie čistiacich prostriedkov môže spôsobiť odfarbenie alebo poškodenie povrchu.
	- Príležitostne čistite všetky vetracie otvory nachádzajúce sa na stranách počítača. Jemné vlákna, prach a iný cudzorodý materiál môže zablokovať vetracie otvory a obmedziť prúdenie vzduchu.

# <span id="page-62-0"></span>**Opatrenia pri práci s optickou jednotkou**

Pri používaní alebo čistení optickej jednotky nezabudnite dodržať nasledovné pokyny.

### **Používanie**

- Jednotkou počas jej činnosti nepohybujte. Môže to spôsobiť zlyhanie počas čítania.
- Nevystavujte jednotku náhlym teplotným zmenám, pretože sa v nej môže kondenzovať vlhkosť. Ak je jednotka zapnutá a náhle sa zmení teplota, počkajte aspoň hodinu a až potom vypnite napájanie. Ak začnete jednotku ihneď používať, môžu sa pri čítaní vyskytnúť poruchy.
- Neumiestňujte jednotku na miesto vystavené vysokej vlhkosti, extrémnym teplotám, mechanickým otrasom alebo priamemu slnečnému svetlu.

## **Čistenie**

- Panel a ovládacie prvky čistite jemnou suchou utierkou alebo jemnou utierkou mierne navlhčenou v roztoku slabého saponátu. Nikdy nestriekajte čistiace prostriedky priamo na jednotku.
- Nepoužívajte rozpúšťadlá, ako je napríklad lieh alebo benzén, pretože môžu poškodiť povrch.

#### **Bezpečnosť**

Ak do jednotky zapadne určitý objekt alebo vnikne kvapalina, okamžite odpojte počítač od napájania a dajte si ho skontrolovať autorizovaným poskytovateľom servisných služieb spoločnosti HP.

## **Príprava na prepravu**

Pri príprave na prepravu počítača sa riaďte týmito pokynmi:

**1.** Zálohujte súbory pevného disku na externé ukladacie zariadenie. Dávajte pozor, aby záložné médiá pri skladovaní alebo preprave neboli vystavené pôsobeniu elektrických alebo magnetických impulzov.

**<sup>2</sup> POZNÁMKA:** Pevný disk sa po vypnutí napájania systému automaticky zamkne.

- **2.** Vyberte a odložte všetky vymeniteľné médiá.
- **3.** Vypnite počítač a externé zariadenia.
- **4.** Odpojte napájací kábel od elektrickej zásuvky a potom aj od počítača.
- **5.** Odpojte systémové súčasti a externé zariadenia od zdrojov napájania a potom aj od počítača.
- **27 POZNÁMKA:** Pred prepravou počítača skontrolujte, či sú všetky dosky v zásuvkách pre dosky správne umiestnené a zaistené.
- **6.** Zabaľte systémové súčasti a externé zariadenia do pôvodných obalov alebo do podobných obalov a zaistite ich potrebným baliacim materiálom.

# <span id="page-63-0"></span>**D Zjednodušenie ovládania**

Spoločnosť HP navrhuje, vyrába a predáva výrobky a služby, ktoré môže používať každý, či už samostatne alebo s príslušnými pomocnými zariadeniami.

# **Podporované pomocné technológie**

Výrobky spoločnosti HP podporujú širokú škálu pomocných technológií operačného systému a dajú sa nakonfigurovať tak, aby fungovali s ďalšími pomocnými technológiami. Pomocou funkcie vyhľadávania na vašom zariadení vyhľadajte ďalšie informácie o pomocných funkciách.

**POZNÁMKA:** Ďalšie informácie o konkrétnom výrobku s pomocnou technológiou vám poskytne zákaznícka podpora pre daný výrobok.

## **Kontaktovanie podpory**

Neustále dolaďujeme zjednodušenie ovládania našich výrobkov a služieb a vítame odozvu od používateľov. Ak máte problém s výrobkom, prípadne nám chcete povedať niečo k funkciám zjednodušenia ovládania, ktoré vám pomohli, obráťte sa na nás na čísle (888) 259-5707, od pondelka do piatka od 14.00 do 5.00 SEČ. Ak ste nepočujúci alebo slabo počujúci, používate TRS/VRS/WebCapTel a potrebujete technickú podporu, prípadne máte otázky týkajúce sa zjednodušenia prístupu, obráťte sa na nás na čísle (877) 656-7058, od pondelka do piatka od 14.00 do 5.00 SEČ. Pre podporu HP otvorte stránku <http://www.hp.com/support>a vyhľadajte svoj produkt podľa pokynov.

**POZNÁMKA:** Technická podpora je k dispozícii len v angličtine.

# <span id="page-64-0"></span>**Register**

#### **B**

bezpečnostný predný kryt [49](#page-54-0)

#### **E**

elektrostatický výboj, predchádzanie poškodeniu [55](#page-60-0)

#### **I**

inštalácia batéria [51](#page-56-0) káble jednotiek [23](#page-28-0) optická jednotka [29](#page-34-0) prístupový panel počítača [7](#page-12-0) rozširujúca karta [18](#page-23-0)

#### **J**

jednotky inštalácia [23](#page-28-0) umiestnenia [22](#page-27-0) zapojenie káblov [23](#page-28-0)

#### **K**

karta M.2 SSD inštalácia [40](#page-45-0) vytiahnutie [40](#page-45-0)

#### **O**

odobratie optická jednotka [28](#page-33-0) prístupový panel [6](#page-11-0) prístupový panel počítača [6](#page-11-0) odporúčania týkajúce sa inštalácie [5](#page-10-0) odporúčania týkajúce sa ventilácie [56](#page-61-0) odstránenie 2,5-palcový pevný disk [36](#page-41-0) 3,5-palcový pevný disk [31](#page-36-0) článok krytu [8](#page-13-0) karta M.2 SSD [40](#page-45-0) optická jednotka [24](#page-29-0) prachový filter [10](#page-15-0) predný kryt [8](#page-13-0) rozširujúca karta [18](#page-23-0)

optická jednotka čistenie [57](#page-62-0) inštalácia [25](#page-30-0), [29](#page-34-0) opatrenia [57](#page-62-0) vybratie [28](#page-33-0) vytiahnutie [24](#page-29-0)

#### **P**

pamäť inštalácia [13](#page-18-0) obsadenie zásuvky [13](#page-18-0) pevný disk (2,5-palcový) inštalácia [38](#page-43-0) vytiahnutie [36](#page-41-0) pevný disk (3,5-palcový) inštalácia [33](#page-38-0) vytiahnutie [31](#page-36-0) pokyny týkajúce sa prevádzky počítača [56](#page-61-0) prachový filter [10](#page-15-0) predný kryt odstránenie článku [8](#page-13-0) vybratie [8](#page-13-0) výmena [10](#page-15-0) prípojky na systémovej doske [12](#page-17-0) príprava na prepravu [57](#page-62-0) prístupový panel vrátenie [7](#page-12-0)

#### **R**

rozširujúca karta inštalácia [18](#page-23-0) vybratie [18](#page-23-0)

#### **S**

súčasti predného panela [2](#page-7-0) súčasti zadného panela [3](#page-8-0)

#### **U**

umiestnenie produktového čísla ID [4](#page-9-0) umiestnenie sériového čísla [4](#page-9-0)

#### **V**

vloženie 2,5-palcový pevný disk [38](#page-43-0) 3,5-palcový pevný disk [33](#page-38-0) karta M.2 SSD [40](#page-45-0) optická jednotka [25](#page-30-0) pamäť [13](#page-18-0) prachový filter [10](#page-15-0) vybratie batéria [51](#page-56-0) výmena batérie [51](#page-56-0)

#### **Z**

zabezpečenie bezpečnostný lankový zámok [43](#page-48-0) Bezpečnostný zámok pre firemné počítače HP [44](#page-49-0) predného krytu [49](#page-54-0) visiaci zámok [44](#page-49-0) zámky bezpečnostný lankový zámok [43](#page-48-0) Bezpečnostný zámok pre firemné počítače HP [44](#page-49-0) predný kryt [49](#page-54-0) visiaci zámok [44](#page-49-0) zjednodušenie ovládania [58](#page-63-0)